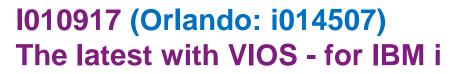

Intended for an IBM i audience! Janus Hertz **Senior IT Specialist** IBM Europe ETS Center of Competency lead for Power Systems

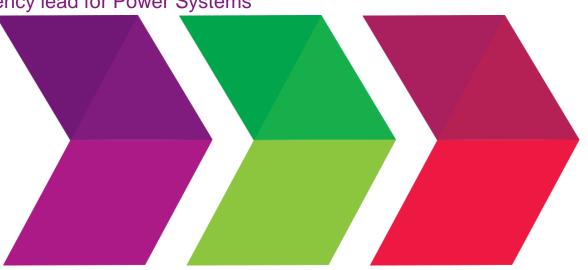

# 2016 **IBM Systems Technical Events**

#### ibm.com/training/systems

© Copyright IBM Corporation 2016. Technical University/Symposia materials may not be reproduced in whole or in part without the prior written permission of IBM.

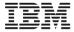

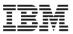

### Agenda

- VIOS Quick recap
- PowerVM Editions & Versions

#### Recent Enhancements

- GUI HMC + for VIOS install
- Linux LE & E850 support
- Simplified SEA failover configuration
- Shared Storage Pool enhancements
- Live Partition Mobility
- Performance

### Reminders

- Sizing & Planning
- Backup & Maintenance
- Useful References

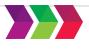

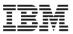

#### What is VIOS?

- Appliance runs in a partition on a POWER6/7/8 server
- Provides virtual resources to AIX, Linux, and IBM i 7.3, 7.2, 7.1 (& 6.1) client partitions
- Facilitates sharing of physical I/O resources between partitions
- Core function is virtual I/O: disks, tape, optical, Ethernet
- VIOS packaged in PowerVM
- Advanced functions (Suspend/Resume, LPM, AMS, NPIV, etc)
- Two Virtual I/O Server partitions recommended to provide redundancy
- Partitions can have a mix of physical and virtual resources
  - Except blades/PureFlex, and certain functions e.g. LPM

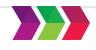

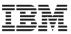

# **Virtual I/O Server**

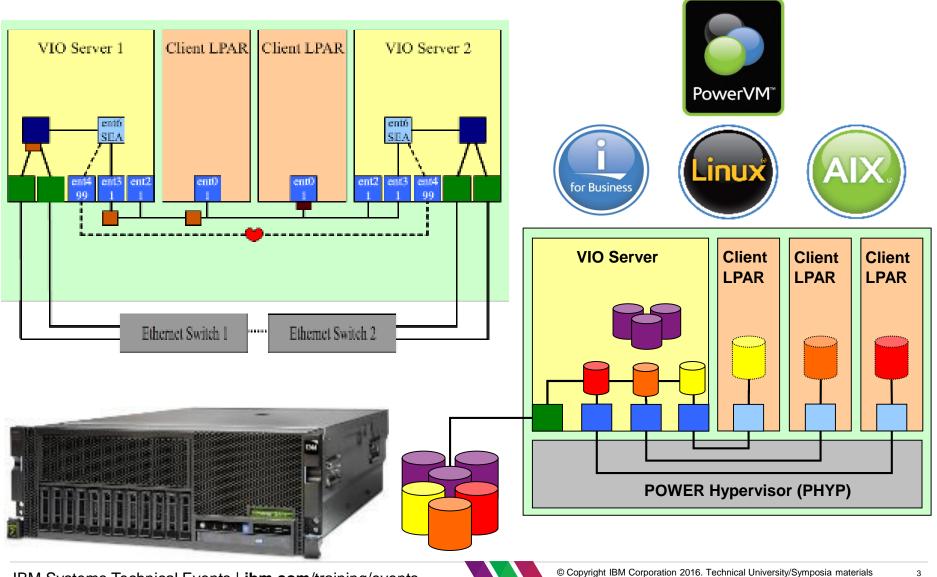

IBM Systems Technical Events | ibm.com/training/events

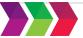

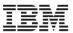

### Virtual I/O Server – Why?

- Why use VIOS?
  - Benefits of virtualisation

     Increased utilisation
     +
     Improved service
     +
     Improved flexibility
     =
     Reduced costs (hardware, floor space, energy, licensing)
  - Faster response to changing business need flexible infrastructure
  - Foundation for future

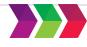

### Storage

- External wide range supported with VIOS than with native IBM i attach
  - IBM i POWER External Storage Support Matrix Summary
    - http://www-03.ibm.com/support/techdocs/atsmastr.nsf/WebIndex/PRS4563
- Internal :
  - General recommendation do **not** use IBM i with VIOS using integrated disks
  - But if you are considering IBM i with VIOS using internal disks be aware :
  - SAS Adapter Performance Boost with VIOS article in developerWorks
    - https://www.ibm.com/developerworks/community/wikis/home?lang=en#!/wiki/IBM%20i%20Tech nology%20Updates/page/SAS%20Adapter%20Performance%20Boost%20with%20VIOS
  - The newer SAS adapters align data on different boundaries than before
  - In the past the recommendation has always been to virtualize the whole hdisk to IBM i and not to use storage pool/logical volume(LV) or file-backed (FB)
  - IBM i 7.2 enhancement does allow LV/FB if you are using 4K byte sector disks
  - Or consider IBM i hosting IBM i

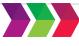

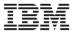

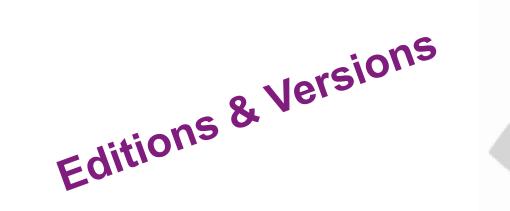

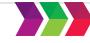

© Copyright IBM Corporation 2016. Technical University/Symposia materials may not be reproduced in whole or in part without the prior written permission of IBM.

IBM Systems Technical Events | ibm.com/training/events

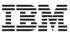

# **PowerVM Editions**

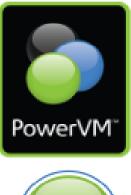

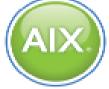

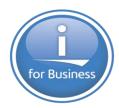

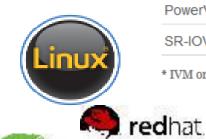

JSE

IBM Systems Tecl

| Features                    | Standard                                 | Enterprise                                                                                                    |
|-----------------------------|------------------------------------------|----------------------------------------------------------------------------------------------------|
| Maximum VMs                 | 1000 / Server                            | 1000 / Server                                                                                                    |
| Management                  | VMControl, IVM*,<br>HMC, PowerVC,<br>FSM | VMControl, IVM*,<br>HMC, PowerVC,<br>FSM                                                                                                    |
| Virtual I/O Server          | 🗸 (Dual)                                 | 🖌 (Dual)                                                                                                    |
| Suspend/Resume              | ✓                                        | ✓                                                                                                    |
| NPIV                        | ✓                                        | ✓                                                                                                    |
| Shared Processor Pools      | ✓                                        | ✓                                                                                                    |
| Shared Storage Pools        | ✓                                        | <ul> <li>Image: A set of the set of the</li></ul> |
| Thin Provisioning           | ✓                                        | ✓                                                                                                    |
| Active Memory Sharing       |                                          | ✓                                                                                                    |
| Live Partition Mobility     |                                          | ✓                                                                                                    |
| PowerVP Performance Monitor |                                          | ✓                                                                                                    |
| SR-IOV                      | ~                                        | <ul> <li>Image: A set of the set of the</li></ul> |
|                             |                                          |                                                                                                    |

\* IVM only supports a single Virtual I/O Server

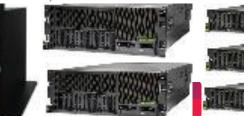

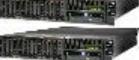

016. Technical University/Symposia materials e or in part without the prior written permission of

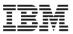

#### **Service life of VIOS levels**

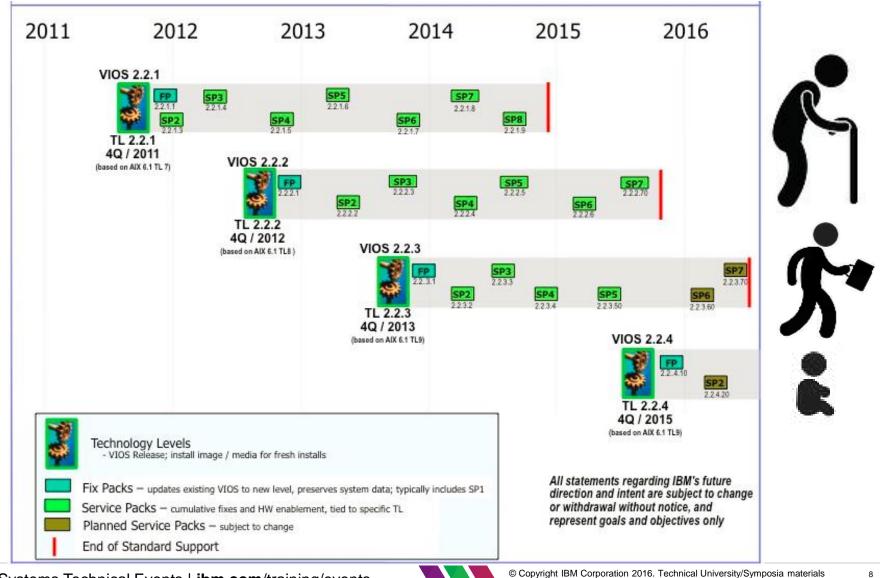

IBM Systems Technical Events | ibm.com/training/events

© Copyright IBM Corporation 2016. Technical University/Symposia materials may not be reproduced in whole or in part without the prior written permission of IBM.

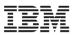

### Update to the VIOS fix level numbering scheme

- VIOS VRMF Version-Release-Maintenance-Fix level
- How it was before : FP level was always single digits, incremented by 1 for each SP e.g. 2.2.3.4.
- Beginning in June 2015 a change to the numbering scheme used for the VIOS fix level :
- FP (Fixpack)
  - updates VIOS to latest level
  - contains new feature / function / product enhancements / new hardware enablement / fixes
  - Level is a multiple of 10 (ie. 2.2.3.50, 2.2.3.60, 2.2.3.70)
- SP (Servicepack)
  - contains fixes and new hardware enablement (Power servers and I/O)
  - does not typically introduce new feature function
  - applies to a specific release level (e.g. a v2.2.3 SP (2.2.3.4) could only be applied to v2.2.3
  - is cumulative. E.g. SP5 for a particular release (VRM) includes all fixes/function from SPs 1-4 will result in an update to the fix level (last nibble)
- MP (Minipack)
  - supplement to a SP
  - targeted to specific enablement (ie HW, PowerVC, ectc).
  - increment by 1's off the associated SP (ie. 2.2.3.51, 2.2.3.52, etc)
  - always has a prereq to a specific SP. E.g. SP 2.2.3.50 is a prereq for MP 2.2.3.51.
  - only cumulative back to the parent SP. E.g. MP 2.2.3.55 for a particular VIOS SP (fix level) will contain all fixes/function in MPs 2.2.3.51-2.2.3.54.
- Interim fix
  - An interim fix (iFix) applies to a specific VIOS servicepack (ie. fix level) and provides a fix for a specific issue.
  - The official fixes are typically bundled in the next VIOS servicepacks and / or fixpacks. Applying one or more iFIX's will not alter the VIOS VRMF level.

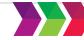

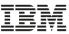

#### **VRMF – Changes to VIO Maintenance**

#### Virtual I/O Server (VIOS) Maintenance Strategy

Updated with description for new Minipack and change to fix level numbering scheme (May 2015)

#### VIOS release

VIOS Releases contain product enhancements, new function, new hardware support and fixes. New VIOS releases are typically released once per year. A VIOS release is reflected by an increase to the version, release, and/or maintenance level number(s) (See VRMF section). Translate this page

| Select Language | • |
|-----------------|---|
| → Translate     |   |

#### VIOS service strategy

VIOS follows the standard IBM software lifecycle which provides three years of standard support per release plus two years of extended support at an additional cost.

The VIOS service stream has four delivery vehicles: Fixpacks, Servicepacks, Minipacks(New), and Interim Fixes:

#### Fixpack

A fixpack (FP) updates the VIOS software to the latest level. It contains new feature / function, product enhancements, new hardware enablement, and fixes. It is used to upgrade an existing VIOS to a new VIOS release level while preserving existing customized information. Applying a fixpack to a VIOS will update one or all of the VIOS's version, release, or maintenance level (see VRMF section).

#### Servicepack

Servicepacks contain fixes and new hardware enablement (Power servers and I/O). Servicepacks do not typically introduce new feature function.

A servicepack (SP) applies to a specific VIOS release level only. For example, a v2.2.3 SP (ie. 2.2.3.4) could only be applied to a v2.2.3 VIOS.

Servicepacks are cumulative. For example, SP5 for a particular VIOS release (VRM) will contain all fixes and HW enablement that was in SP's 1-4.

Applying a servicepack will result in an update to the fix level (last nibble) of the VIOS version, it does not change the VIOS version-release-maintenance level (see VRMF section).

#### Minipack

Minipacks (MP) introduced June 2015

A minipack is a supplement to a servicepack. A minipack is very similar to a servicepack in that it contains a bundle of fixes (same PTF format) but it is targeted to specific enablement (ie HW, PowerVC, ectc). This enablement would twoically be delivered via iFIX in the past. Minipacks are

#### http://www-304.ibm.com/webapp/set2/sas/f/vios/svcstrategy.html

IBM Systems Technical Events | ibm.com/training/events

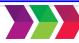

© Copyright IBM Corporation 2016. Technical University/Symposia materials may not be reproduced in whole or in part without the prior written permission of IBM.

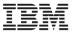

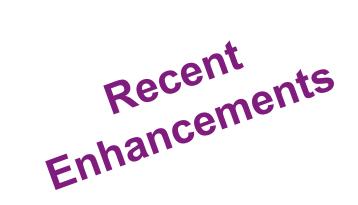

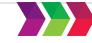

© Copyright IBM Corporation 2016. Technical University/Symposia materials may not be reproduced in whole or in part without the prior written permission of IBM.

IBM Systems Technical Events | ibm.com/training/events

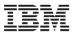

### Added with VIO 2.2.3.50

- PowerVM will support for LE Linux guest as well as traditional guests
  - Linux (BE)
  - AIX
  - IBM i
- Linux Little Endian Guest VM Support(LE)
  - RHEL 7.1
  - SLES 12
  - Ubuntu 14.10
  - Ubuntu 15.04
- Hardware Support E850
- Past session at i-UG
  - SAMBA on Linux on Power for IBM i specialists
    - http://media.wix.com/ugd/bd23da\_8b16bfdc4d94448e94295acc4fad8885.pdf

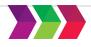

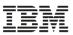

### VIO 2.2.4 + Firmware 840 + HMC 8.8.4.0

- Improved performance
  - VM Mobility with SR-IOV Adapters (vNIC)
  - Live Partition Mobility (LPM) improvements
- New features for Shared Storage Pool
- Greater scalability
  - OpenStack cloud deployments via new NovaLink architecture
- Integrated Facility for Linux (IFL) enhancements
- New Virtual HMC

PowerVM 2.2.4 - developerWorks

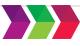

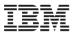

### Easier Install via HMC GUI

- HMC enhancement
  - V7R7.7.0 SP1
    - Readme <u>http://www-</u> <u>933.ibm.com/support/fixcentral/firmware/readme?fixid=MH01343#enhance</u>
    - "Add a GUI enhancement for the installation of VIOS, allowing the user to install the Virtual I/O Server and managing Virtual I/O Server images using a GUI interface."
  - SP2 recommended
    - See AIXpert blog entry:
    - https://www.ibm.com/developerworks/community/blogs/aixpert/entry/upgrading\_to\_h mc\_v7r770\_upgrade\_to\_service\_pack\_2\_immediately?lang=en
  - InfoCenter
    - http://pic.dhe.ibm.com/infocenter/powersys/v3r1m5/topic/p7hb1/iphb1\_vios\_configuri ng\_installhmc\_dvd.htm
  - Past session at i-UG
    - http://www.nisug.org/nisug/index.php?option=com\_remository&Itemid=84&func=filei nfo&id=121

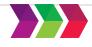

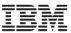

# **Activating the VIOS partition**

| <ul> <li>hmc11: Profile - Mozilla Firefox: IBM Edition</li> <li>https://hmc11.aisncc.ok.ibm.com/hmc/wd/T10cfb</li> <li>Activate Logical Partition:oldlacevio4</li> <li>Logical Partition name: oldlacevio4</li> <li>This logical partition has not been activated before. It is recommended that you install a virtual I/O Server at this time.</li> <li>Instal Virtual I/O Server as part of activation process?</li> <li>Yes</li> <li>No</li> <li>Select a profile below to activate the logical partition with:</li> <li>Logical Partition profiles:</li> </ul> | Immediate Profile - Mozilla Firetox: IBM Edit(on Server - Nozilla Firetox: IBM Edit(on Server - Nozilla F |
|----------------------------------------------------------------------------------------------------|----------------------------------------------------------------------------------------------------|
| Accenced<br>Open a terminal window or console session<br>OK Cancel Heip                                                                                                    | oldlacevio4         Logical Partition Name:       oldlacevio4         Logical Partition Profile:       normal         Select Virtual I/O Server installation source         Image: Color Color Colo                                                                                                    |
|                                                                                                    | Specify Virtual I/O Server Values         NIM Server IP Address:         0.137.62.146         Image:       VIOS_V2.2.2         Ethernet Adapter:         0787A.001.0PM0P50-P1-T5         IP Address:         Subnet Mask:         Gateway:                                                                                                    |
| A Systems Technical Events   <b>ibm.com</b> /training/events                                                                                                    | Advanced<br>OK Cancel Help                                                                                                    |

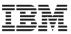

#### With HMC 8.8.2 SP1 (2015) - New view

|                             | Virtual Storag             | e                                          |                                                                                                    | Ashapita View |           |
|-----------------------------|----------------------------|--------------------------------------------|----------------------------------------------------------------------------------------------------|---------------|-----------|
|                             | of the virtual storage     |                                            | e storage capabilities of your managed system. Nodity<br>Vidual I/O Server (VIOS) on the managed system. You<br>le shared storage pool custors. |               |           |
| State                       | Virtual Storage Hanagement | Shared Storage Pool Cluster                |                                                                                                    |               |           |
| PowerVM Configuration       |                            |                                            |                                                                                                    |               |           |
| 👺 Virtual I/O Servers       |                            |                                            |                                                                                                    |               |           |
| 22 Virtual Networks         |                            |                                            |                                                                                                    |               |           |
| 😻 Wirtual Storage           |                            |                                            |                                                                                                    |               |           |
| El Fardware Virtualized I/O |                            |                                            |                                                                                                    |               |           |
| Basaned Storage Peel        |                            |                                            |                                                                                                    |               |           |
| Bhares Processor Pool       |                            |                                            |                                                                                                    |               |           |
| 👺 Shared Bernory Pool       |                            |                                            |                                                                                                    |               |           |
|                             |                            | HMC V8R8.2<br>redesigned H<br>HMC 8 requir |                                                                                                    | 5 or new      | ver<br>er |
| Learn more ID               |                            |                                            |                                                                                                    | 10000         |           |

Forum/feedback via https://www.ibm.com/developerworks/community/forums/html/forum?id=45c57f22-9da9-4e3c-bb9b-75a5c9d177a0&ps=25

Video - <u>https://www.youtube.com/watch?v=vW4ivdWg2V8</u>

Note: HMC V8R8.3.0 SP2 / HMC V8R8.4.0 SP1 (03-2016)

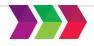

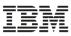

### **Use HMC to Create Shared Ethernet Adapters**

#### Manage Profiles or Dynamic Partitioning

| Create Virtual Ethernet Ada                                                                                                    | pter - VIOS7             |  |  |  |  |
|----------------------------------------------------------------------------------------------------|--------------------------|--|--|--|--|
| General Advanced                                                                                                    |                          |  |  |  |  |
| Virtual ethernet adapter<br>Adapter ID :                                                                                                    | * 21                     |  |  |  |  |
| VSwitch :                                                                                                    | ETHERNET0(Default)       |  |  |  |  |
| Port Virtual Ethernet (VLAN ID):                                                                                                    | 107 View Virtual Network |  |  |  |  |
| IEEE Settings<br>Select this option to allow additional virtual LAN IDs for the adapter.<br>IEEE 802.1q compatible adapter                                                           |                          |  |  |  |  |
| Shared Ethernet Settings<br>Select Ethernet bridging to link (bridge) the virtual Ethernet to a physical network<br>v Use this adapter for Ethernet bridging<br>Priority: 1 (1 or 2) |                          |  |  |  |  |
| OK Cancel Help                                                                                                    |                          |  |  |  |  |

#### Virtual Network Management

| Virtu                                                                                                    | Jal LA                                                                                                    | Ns  |        |            |    |             |      |          |      |
|----------------------------------------------------------------------------------------------------|----------------------------------------------------------------------------------------------------|-----|--------|------------|----|-------------|------|----------|------|
| Use Virtual VLANs to view the VLANs defined for the managed<br>system. You may also view VLANs by their partition participation by<br>changing the "View by" selection to Partitions. |                                                                                                    |     |        |            |    |             |      |          |      |
| Vi                                                                                                    | View by: VLANs                                                                                                    |     |        |            |    |             |      |          |      |
| vie                                                                                                    | Select a virtual local area network (VLAN) to manage. You then can<br>view configuration details for the VLAN and select management tasks<br>for the VLAN. |     |        |            |    |             |      |          |      |
| S                                                                                                    | elect                                                                                                    | VL/ | AN ID  | Bridge     |    |             |      |          |      |
|                                                                                                    | 0                                                                                                    | 99  |        |            |    |             |      |          |      |
|                                                                                                    | ۲                                                                                                    | 107 | 7      |            |    |             |      |          |      |
|                                                                                                    | 0                                                                                                    | 248 | 3      | VIOS3(ent4 | ), | VIOS4(ent6) |      |          |      |
|                                                                                                    | Details Partitions Shared Ethernet Adapters                                                                                                    |     |        |            |    |             |      |          |      |
|                                                                                                    | Partiti                                                                                                    | ion | Virtua | al Adapter |    | Shared Adap | oter | Priority | VIOS |
| ١                                                                                                    | VIOS7                                                                                                    |     | ent4(  | Slot 21)   |    |             |      |          |      |
| ١                                                                                                    | VIOS8                                                                                                    |     | ent4(  | Slot 21)   |    |             |      |          |      |
|                                                                                                    |                                                                                                    |     |        |            | -  | Create SEA. |      |          |      |

- Forces user to make one VIOS Primary and one Secondary for each SEA
  - Prevents broadcast storm
- Requires control channel to be created before creating SEA with failover
- Change specific settings using chdev after building the SEA if necessary

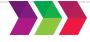

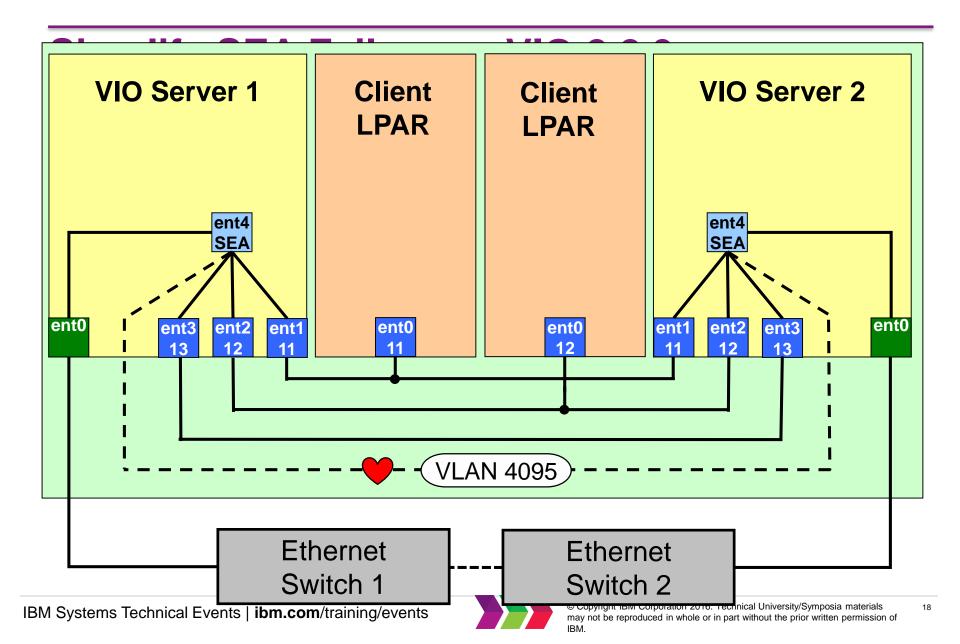

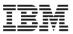

- No Need for a Control Channel
- Requirements
  - VIO server 2.2.3 or higher
  - HMC 7.7.8 or higher
  - System Firmware 780
    - Note Function was not available on "B" model servers
    - IBM Power 770 (9117-MMB)
    - IBM Power 780 (9179-MHB)
  - VLAN ID 4095 not in use

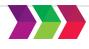

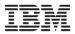

# Simplify SEA Failover

Verify VLAN IDs and Trunk Priorities

```
padmin@vio1$ entstat -all ent1 | grep -iE "Priority|Port VLAN ID"
Priority: 1 Active: False
Port VLAN ID: 11
padmin@vio1$ entstat -all ent2 | grep -iE "Priority|Port VLAN ID"
Priority: 1 Active: False
Port VLAN ID: 12
padmin@vio1$ entstat -all ent3 | grep -iE "Priority|Port VLAN ID"
Priority: 1 Active: False
Port VLAN ID: 13
```

```
padmin@vio2$ entstat -all ent1 | grep -iE "Priority|Port VLAN ID"
    Priority: 2 Active: False
Port VLAN ID: 11
padmin@vio2$ entstat -all ent2 | grep -iE "Priority|Port VLAN ID"
    Priority: 2 Active: False
Port VLAN ID: 12
padmin@vio2$ entstat -all ent3 | grep -iE "Priority|Port VLAN ID"
    Priority: 2 Active: False
Port VLAN ID: 13
```

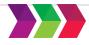

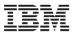

# **Simplify SEA Failover**

Create your Shared Ethernet Adapter

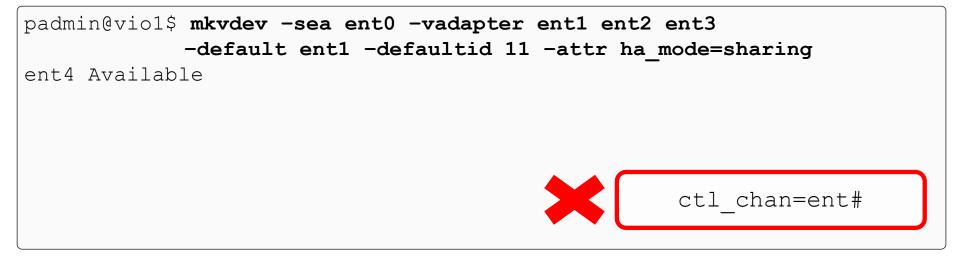

padmin@vio2\$ mkvdev -sea ent0 -vadapter ent1 ent2 ent3
 -default ent1 -defaultid 11 -attr ha\_mode=sharing

ent4 Available

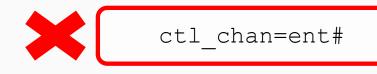

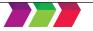

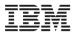

# **Simplify SEA Failover**

Verify VLAN IDs and Trunk Priorities

#### padmin@vio1\$ lsdev -dev ent4 -attr

| attribute      | value          | description us                                      | ser settable |
|----------------|----------------|-----------------------------------------------------|--------------|
| accounting     | disabled       | Enable per-client accounting of network statistics  | —            |
| adapter reset  | yes            | Reset real adapter on HA takeover                   | True         |
| ctl chan       |                | Control Channel adapter for SEA failover            | True         |
| gvrp           | no             | Enable GARP VLAN Registration Protocol (GVRP)       | True         |
| ha mode        | sharing        | High Availability Mode                              | True         |
| _<br>hash algo | 0              | Hash algorithm used to select a SEA thread          | True         |
| jumbo_frames   | no             | Enable Gigabit Ethernet Jumbo Frames                | True         |
| large_receive  | yes            | Enable receive TCP segment aggregation              | True         |
| largesend      | 1              | Enable Hardware Transmit TCP Resegmentation         | True         |
| lldpsvc        | no             | Enable IEEE 802.1qbg services                       | True         |
| netaddr        | 0              | Address to ping                                     | True         |
| nthreads       | 7              | Number of SEA threads in Thread mode                | True         |
| pvid           | 15             | PVID to use for the SEA device                      | True         |
| pvid adapter   | ent1           | Default virtual adapter for non-VLAN-tagged packets | s True       |
| qos mode       | disabled       | N/A                                                 | True         |
| queue size     | 8192           | Queue size for a SEA thread                         | True         |
| real adapter   | ent0           | Physical adapter associated with the SEA            | True         |
| send RARP      | yes            | Transmit Reverse ARP after HA takeover              | True         |
| thread         | 1              | Thread mode enabled (1) or disabled (0)             | True         |
| virt adapters  | ent1,ent2,ent3 | List of virtual adapters associated with the SEA    | True         |

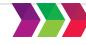

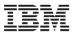

# **Simplify SEA Failover**

• Where is the Control Channel

padmin@vio1\$ entstat -all ent4 | grep -i "Control Channel PVID" Control Channel PVID: 4095

padmin@vio1\$ entstat -all ent4 | grep -i state State: PRIMARY SH

padmin@vio2\$ entstat -all ent4 | grep -i "Control Channel PVID" Control Channel PVID: 4095

padmin@vio2\$ entstat -all ent4 | grep -i state State: BACKUP SH

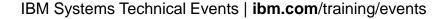

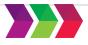

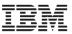

### **Remove Existing Control Channel**

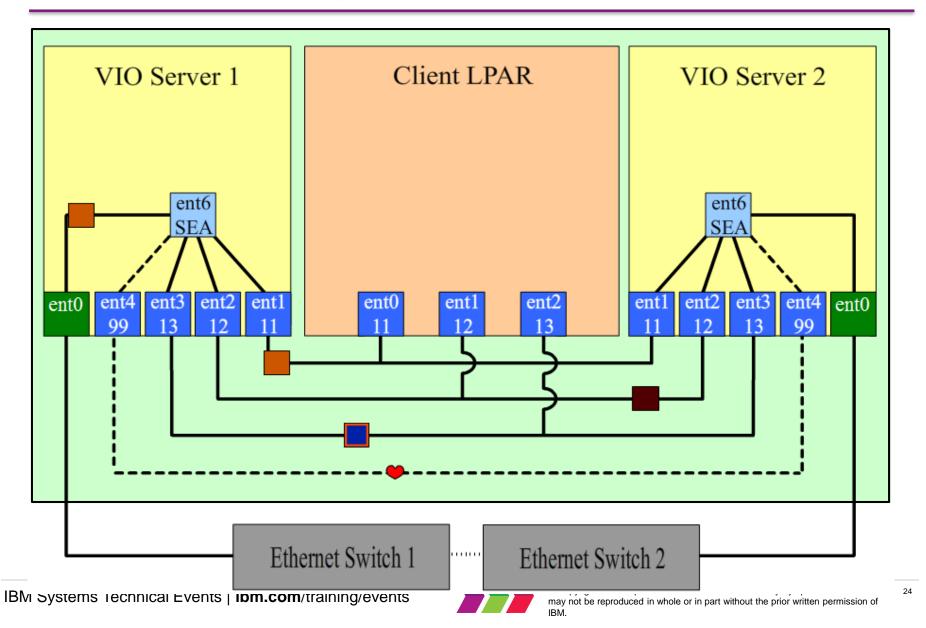

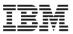

• Requires both SEA adapters in a defined state (outage)

```
padmin@vio1$ oem_setup_env
root@vio1# rmdev -1 ent6
ent6 Defined
or
```

```
padmin@vio1$ rmdev -dev ent6 -ucfg
ent6 Defined
```

```
padmin@vio2$ oem_setup_env
root@vio2# rmdev -1 ent6
ent6 Defined
```

or

```
padmin@vio2$ rmdev -dev ent6 -ucfg
ent6 Defined
```

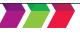

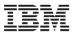

• Blank out the control channel

```
root@vio1# lsattr -El ent6 -a ctl_chan
ctl_chan ent4 Control Channel adapter for SEA failover True
root@vio1# chdev -l ent6 -a ctl_chan=""
ent6 changed
padmin@vio1$ lsdev -dev ent6 -attr ctl chan
```

```
ctl_chan ent4 Control Channel adapter for SEA failover True
padmin@vio1$ chdev -dev ent6 -attr ctl_chan=""
ent6 changed
```

```
root@vio2# lsattr -El ent6 -a ctl_chan
ctl_chan ent4 Control Channel adapter for SEA failover True
root@vio2# chdev -l ent6 -a ctl_chan=""
ent6 changed
padmin@vio2$ lsdev -dev ent6 -attr ctl_chan
ctl_chan ent4 Control Channel adapter for SEA failover True
padmin@vio2$ chdev -dev ent6 -attr ctl_chan=""
ent6 changed
```

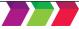

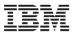

• Requires both SEA adapters in a defined state (outage)

root@vio1# mkdev -1 ent6
ent6 Available

or

```
padmin@vio1$ cfgdev -dev ent6
ent6 Available
```

root@vio2# mkdev -1 ent6
ent6 Available

or

```
padmin@vio2$ cfgdev -dev ent6
ent6 Available
```

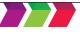

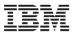

• Where is the Control Channel

```
padmin@vio1$ entstat -all ent4 | grep -i "Control Channel PVID"
Control Channel PVID: 4095
```

padmin@vio1\$ entstat -all ent4 | grep -i state State: PRIMARY SH

padmin@vio2\$ entstat -all ent4 | grep -i "Control Channel PVID" Control Channel PVID: 4095

padmin@vio2\$ entstat -all ent4 | grep -i state State: BACKUP SH

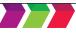

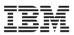

# **Simplification Summary**

- Simplified SEA Failover setup
- If you do not specify a control channel (ctl\_chan) when running mkvdev –sea … The system will "discover" SEA Failover "partner" adapter in the other VIO
- Discovery protocol uses VLAN id 4095. If this is one of your actual tagged VLANs, you must continue to use control channel on both sides
- Multiple SEA pairs in the machine can share VLAN 4095 for discovery
- This is still SEA failover, and we still set priority 1 or 2 on the trunked virtual adapter in the SEA
- VIO server 2.2.3, HMC 7.7.8, Firmware 780. Not supported on MMB or MHB at this time.
- Perhaps we stay consistent with our current Power7 practices, and use this for new Power8 machines.

IBM Systems Technical Events | ibm.com/training/events

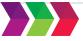

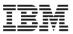

### **Shared Storage Pools**

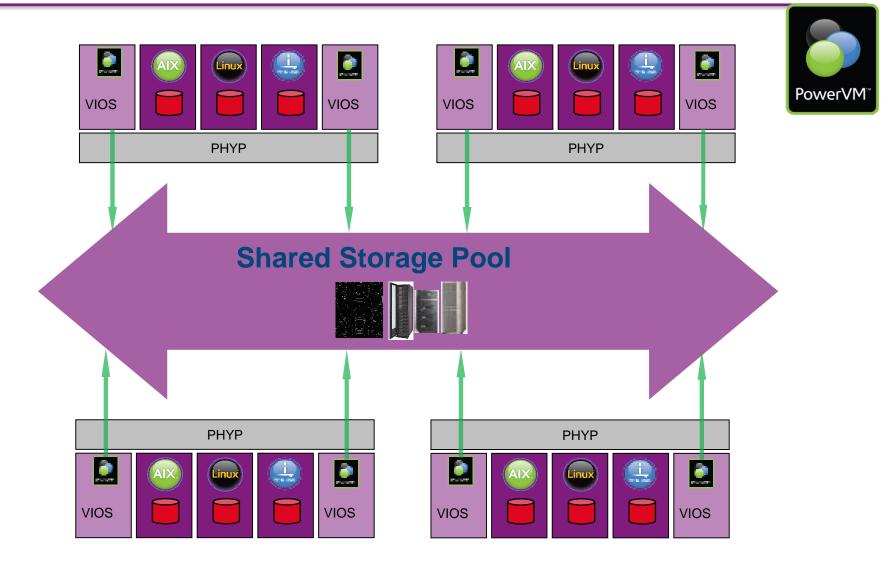

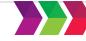

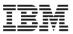

# **VIO 2.2.3**

#### Shared Storage Pool Enhancements

- Pool Resiliency mirror the storage pool (two failover groups)
- Pool shrink by removing physical volume
- Dynamic disk growth in the pool
- Scaling more clients, larger physical volumes
- New Iu, pv, failgrp commands
- Cluster wide operations performed concurrently
- VIO 2.2.2 added
  - ability to roll out updates to VIO servers without stopping the cluster
  - In case of failed repository disk, cluster remains active, no changes, until disk is replaced
  - VLAN tagging supported in the cluster
- developerWorks articles to get started
- Shared Storage Pool 4 Best Practice & FAQ blog Nigel Griffiths
  - https://www.ibm.com/developerworks/community/blogs/aixpert/entry/Shared\_Storage\_Pool\_4\_Best\_Practice\_FAQ?lang=en

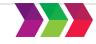

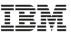

# **Shared Storage Pool Limits**

|   | Feature                                     | Min    | I     | Max  |      |
|---|---------------------------------------------|--------|-------|------|------|
| • | Number of VIOS Nodes in Cluster             | -      | 1     |      | 16   |
| • | Number of Physical Disks in Pool<br>1024    |        | 1     | L    |      |
| • | Number of Virtual Disks (LUs) Mappings in 1 | Pool 1 | 1     |      | 8192 |
| • | Number of Client LPARs per VIOS node        | -      | 1     |      | 200  |
| • | Capacity of Physical Disks in Pool          | -      | 10GB  |      | 16TB |
| ٠ | Storage Capacity of Storage Pool<br>512TB   |        | ]     | LOGB |      |
| • | Capacity of a Virtual Disk (LU) in Pool     | -      | lgb   |      | 4TB  |
| • | Number of Repository Disks                  | -      | 1     |      | 1    |
| • | Capacity of Repository Disk                 |        | 512MB |      | 1TB  |

Recommended VIO server requirements - per SSP node:

- Minimum CPU: 1 CPU of guaranteed entitlement
- Minimum memory: 4GB
- Storage requirements per SSP cluster (minimum):
- One fiber-channel attached disk for cluster repository, 1 GB

• At least one fiber channel attach IBM Systems Technical Events | ibm.com/training/events

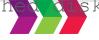

Copyright IBM Corporation 2016. Technical University/Symposia materials may not be reproduced in whole or in part without the prior written permission of IBM

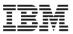

### New command: lu

| \$ lu -list          |           |           |         |  |  |  |  |  |
|----------------------|-----------|-----------|---------|--|--|--|--|--|
| POOL_NAME: test_pool |           |           |         |  |  |  |  |  |
| TIER_NAME: SYSTEM    |           |           |         |  |  |  |  |  |
| LU_NAME              | SIZE (MB) | UNUSED (M | B) UDID |  |  |  |  |  |
| aix2-rootvg          | 10240     | 0         | ad4f5d  |  |  |  |  |  |
| aix3-rootvg          | 20480     | 18460     | 242eac  |  |  |  |  |  |
| aix4-rootvg          | 102400    | 0         | 56e22b  |  |  |  |  |  |
| aix5-rootvg          | 10240     | 0         | 1a4758  |  |  |  |  |  |
| aix6-rootvg          | 40960     | 0         | bfa955  |  |  |  |  |  |
| aix7-rootvg          | 51200     | 0         | 599ad4  |  |  |  |  |  |

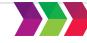

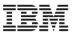

### New command: pv

| \$ lspv   |            |          |           |         |        |
|-----------|------------|----------|-----------|---------|--------|
| NAME      | PVID       |          | VG        |         | STATUS |
| hdisk0    | 00f629dbc  | :192abd7 | rootvg    |         | active |
| hdisk1    | 00f629dbb  | e759aa5  | caavg_pri | vate    | active |
| hdisk2    | 00f629dbb  | e7c9b29  | None      |         |        |
| hdisk3    | 00f629dbb  | d739cbe  | None      |         |        |
| \$ pv -li | st         |          |           |         |        |
| POOL NAM  | E: test_po | ol       |           |         |        |
| TIER_NAM  | E: SYSTEM  |          |           |         |        |
| FG_NAME:  | Default    |          |           |         |        |
| PV_NAME   | SIZE (MB)  | STATE    | UDID      |         |        |
| hdisk2    | 1048576    | ONLINE   | 3C231IBM  | FlashSy | ystem  |

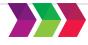

# Shared Storage Pool Enhancements with VIOS 2.2.4

- Storage tiers within a Shared Storage Pool
  - greater flexibility and control for quality of service
  - Isolation
  - redundancy
  - up to 10 tiers of storage within a storage pool
- Dynamically grow a virtual disk
- Technical webinar with Nigel Griffiths
  - 18 Nov 2015 <u>http://tinyurl.com/PowerSystemsTechnicalWebinars</u>

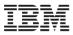

# **Live Partition Mobility**

 Evacuate option migrlpar –o m –m source\_server –t target\_server –-all

https://www-01.ibm.com/support/knowledgecenter/9117-MMD/p7hc3/iphc3serverevacuation.htm?cp=9117-MMD

# Checklists

- Preparation <u>http://www.redbooks.ibm.com/abstracts/tips1185.html?Open</u>
- Setup <u>https://www.redbooks.ibm.com/Redbooks.nsf/RedbookAbstracts/tips1184.html?Open</u>

# Performance suggestions

- large\_send, large\_receive on physical adapters in VIO
- Suggesting tcp\_sendspace, tcp\_recvspace 524288 on VIO interface
- Jumbo frames if your environment supports it

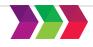

# Live Partition Mobility enhancements with VIOS 2.2.4

IBM

- Better NPIV storage validation
  - disk level validation check that individual disk LUNs assigned to the partition are usable on the target system
- Improved performance
  - support network bandwidth up to 35Gb
- Improved resiliency
  - Allow LPM even when one VIOS has failed
- Allows selection of vSwitch name on target system

# See developerWork -

https://www.ibm.com/developerworks/community/wikis/home?lang=en\_us#!/wiki/Power%20Systems/page/Live%20Partit ion%20Mobility%20%28LPM%29%20improvements%20in%20PowerVM%202.2.4

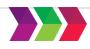

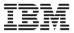

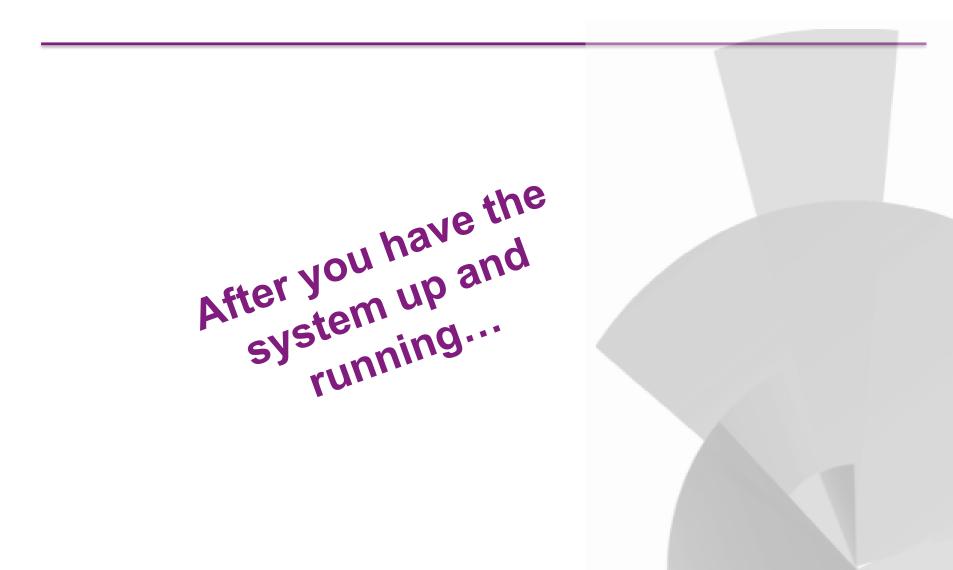

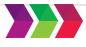

© Copyright IBM Corporation 2016. Technical University/Symposia materials may not be reproduced in whole or in part without the prior written permission of IBM.

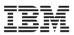

# **Performance Advisors**

- Three advisors available....
  - PowerVM Virtualization Performance Advisor runs on an AIX partition
  - Java Performance Advisor (JPA) for Java/WAS applications running on AIX
  - VIOS & Virtual Ethernet (built-in VIOS function in v2.2.2.1 via 'part' command)
  - Run advisors on test or production systems
    - evaluate performance / receive guidance
  - "Built-in Smarts" to detect common problems
  - Available on <u>developerWorks</u> No charge
- VIOS Commands topas, nmon, or topas\_nmon
- HMC Performance views
- IBM iDoctor for i VIOS Investigator

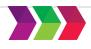

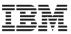

## iDoctor VIOS Investigator – Start Data Collection menu in GUI

- First add VIOS partitions to the iDoctor connection list
- Use this wizard to start an NMON collection via iDoctor GUI
- SSH 2.0+ must be installed on the VIOS.
- The user id must be authorized to run topas\_nmon

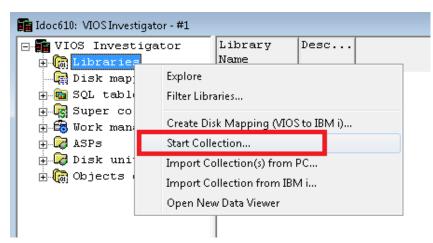

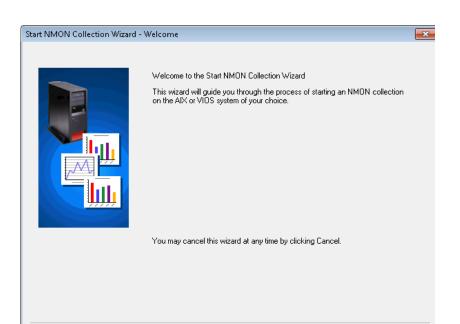

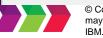

< <u>B</u>ack <u>N</u>ext > Cancel

Help

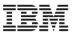

# Monitoring with VIOS Advisor

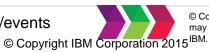

## VIOS Performance Advisor

- Default Installed with VIOS starting with Version 2.2.2 (late 2012)
- Easy to use
  - Run from VIOS command line with one parameter
    - **part** <duration of monitoring period in minutes>
    - Recommend running for at least 30 60 minutes
    - Minimum = 5 minutes, Maximum = 1440 minutes (24 hours)
  - Output is written to file vios\_advisor.xml in directory where tool is located
  - Send file back to workstation and directory where tool was unzipped and open the report

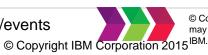

# part - Components Monitored

Types of advisory reports generated by VIOS Performance Advisor tool:

- System configuration advisory report
- CPU (central processing unit) advisory report
- Memory advisory report
- Disk advisory report
- Disk adapter advisory report
- I/O activities (disk and network) advisory report

# An option for VIO servers below v2.2.2.1

https://www.ibm.com/developerworks/wikis/display/WikiPtype/VIOS+Advisor

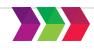

IBM.

## **VIOS Performance Advisor Summary View**

#### **VIOS Performance Advisor**

The ratings and recommendations in the table below were chosen with the following information:

Hostname : virt002.austin.ibm.com

PartitionID: 1

Monitoring Start Time: 08/17 13:25:13

Monitoring Stop Time: 08/17 13:30:13 Duration: 5 min

IBM Systems Workload Estimator link: http://ibm.com/systems/support/tools/estimator (VIOS Sizings)

#### SYSTEM - CONFIGURATION

|      | Name                                          | Value        |   | Name                        | Measured                                        | Recommended | 1.000750.         | Last     | Risk                  | Impact                |  |
|------|-----------------------------------------------|--------------|---|-----------------------------|-------------------------------------------------|-------------|-------------------|----------|-----------------------|-----------------------|--|
| i    | Processor Family                              | POWER7       |   |                             | Value                                           | Value       | Observed          | Observed | 1=lowest<br>5=highest | 1=lowest<br>5=highest |  |
| i    | Server Model                                  | IBM,9117-MMC | 0 | CPU Capacity                | 4.0 ent                                         | -           | 08/17<br>13:25:13 |          | n/a                   | n/a                   |  |
| i    | Server Frequency                              | 3.920 GHz    | i | CPU Consumption             | avg:27.1% (cores:1.1)<br>high:27.4% (cores:1.1) | 2           | -2                | 1        | n/a                   | n/a                   |  |
| 1    | Server - Online CPUs                          | 16 cores     | i | Processing Mode             | Shared CPU, (UnCapped)                          | 1. 44       | 08/17 13:25:13    | -        | n/a                   | n/a                   |  |
| 1    | Server - Maximum Supported CPUs<br>VIOS Level | 64 cores     | - | Variable Capacity<br>Weight | 128                                             | 129-255     | 08/17<br>13:25:13 |          | 1                     | 5                     |  |
| i    | VIOS Advisor Release                          | 081711A      |   | Virtual Processors          | 4                                               | •           | 08/17<br>13:25:13 | •        | n/a                   | n/a                   |  |
| VIOS |                                               |              | 0 | SMT Mode                    | SMT4                                            | -           | 08/17<br>13:25:13 | -        | n/a                   | n/a                   |  |

VIOS - CPU

#### VIOS - I/O ACTIVITY

|   | Name                    | Value                                                                                                    |
|---|-------------------------|----------------------------------------------------------------------------------------------------|
| i | Disk I/O Activity       | avg: 1906 iops @ 103KB peak: 1893 iops @ 57KB                                                                              |
| i | Network I/O<br>Activity | [avgSend: 9641 lops 0.6MBps , avgRov: 75914 lops 97.7MBps ] [peakSend: 9956 lops 0.6MBps , peakRov. 78668 lops 112.5MBps ] |

#### **VIOS - DISK ADAPTERS**

|   | Name                      | Measured<br>Value   | Recommended<br>Value | First<br>Observed | Last<br>Observed  | Risk<br>1=lowest<br>5=highest | Impact<br>1=lowest<br>5=highest |
|---|---------------------------|---------------------|----------------------|-------------------|-------------------|-------------------------------|---------------------------------|
| i | FC Adapter<br>Count       | 2                   |                      | 08/17<br>13:25:13 | -22               | n/a                           | n/a                             |
| i | FC Avg IOps               | avg: 827 iops @ 3KB | 2                    | 08/17<br>13:25:13 | 08/17<br>13:30:13 | n/a                           | n/a                             |
| Q | FC Idle Port (<br>fcs1)   | idle                | -                    | 08/17<br>13:25:13 | 08/17<br>13:30:13 | 4                             | 4                               |
| 0 | FC Adapter<br>Utilization | pass                | *                    |                   | -                 | n/a                           | n/a                             |
| 0 | FC Port Speeds            | running at speed    | -                    | -                 | -                 | n/a                           | n/a                             |

#### **VIOS - DISK DRIVES**

|   | Name                     | Measured<br>Value      | Recommended<br>Value | First<br>Observed | Last<br>Observed  | Risk<br>1=lowest<br>5=highest | Impact<br>1=lowest<br>5=highest |
|---|--------------------------|------------------------|----------------------|-------------------|-------------------|-------------------------------|---------------------------------|
| i | Physical Drive<br>Count  | 13                     | -                    | 08/17<br>13:25:13 |                   | n/a                           | n/a                             |
| 1 | I/Os Blocked<br>(hdisk0) | high:9.1% I/Os blocked | 5.0% or less         | 08/17<br>13:25:45 | 08/17<br>13:28:45 | n/a                           | n/a                             |
| 0 | Long I/O<br>Latency      | pass                   | -                    | -                 | -                 | n/a                           | n/a                             |

#### IDIVI Systems rechnical Events | IDIII.COIII/training/events

#### SYSTEM - SHARED PROCESSING POOL

|   | Name                               | Measured<br>Value                           | Recommended<br>Value | First<br>Observed | Last<br>Observed | Risk<br>1=lowest<br>5=highest | Impact<br>1=lowest<br>5=highest |
|---|------------------------------------|---------------------------------------------|----------------------|-------------------|------------------|-------------------------------|---------------------------------|
| Ø | Shared Pool Monitoring             | enabled                                     | -                    | 08/17<br>13:25:13 | -                | n/a                           | n/a                             |
| i | Shared Processing<br>Pool Capacity | 16.0 ent.                                   | •                    | 08/17<br>13:25:13 |                  | n/a                           | n/a                             |
| 0 | Free CPU Capacity                  | avg_free:14.9 ent.<br>lowest_free:14.8 ent. | -                    |                   |                  | n/a                           | n/a                             |

#### **VIOS - MEMORY**

|   | Name                 | Measured<br>Value  | Recommended<br>Value | First<br>Observed | Last<br>Observed  | Risk<br>1=lowest<br>5=highest | Impact<br>1=lowest<br>5=highest |
|---|----------------------|--------------------|----------------------|-------------------|-------------------|-------------------------------|---------------------------------|
| x | Real Memory          | 4.000 GB           | 7.000 GB             | 08/17<br>13:25:13 | 2                 | 1                             | 5                               |
| i | Available<br>Memory  | 0.571 GB           | 1.5 GB Avail.        | 08/17<br>13:25:33 | 08/17<br>13:29:30 | n/a                           | n/a                             |
| × | Paging Rate          | 163.8 MB/s pg rate | No Paging            | 08/17<br>13:25:33 | 08/17<br>13:30:00 | n/a                           | n/a                             |
| ~ | Paging Space<br>Size | 1.500 GB           | *                    | 08/17<br>13:25:13 | -                 | n/a                           | n/a                             |
| i | Free Paging<br>Space | 1.491 GBfree       | -                    | -                 | -                 | n/a                           | n/a                             |
| ~ | Pinned Memory        | 0.748 GB pinned    | -                    | -                 | -                 | n/a                           | n/a                             |

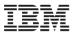

# **Color-coded Icons**

| los -    | Shared Etherne                    | et Adapters                                |                    |                       | Risk/Impac       | t 1=lowes | st 5=highest | 7                                                       |
|----------|-----------------------------------|--------------------------------------------|--------------------|-----------------------|------------------|-----------|--------------|---------------------------------------------------------|
|          | Name                              | Measured<br>Value                          | Suggested<br>Value | First<br>Observed     | Last<br>Observed | Risk      | Impact       |                                                         |
| i        | SEA ②<br>Adapter<br>Count         | 1                                          |                    | 09/29/201<br>01:34 PM | 4                |           |              |                                                         |
| 8        | □ SEA<br>(ent4)                   | Mapping:<br>Physical :<br>(ent0),Virtual : |                    | 09/29/201<br>01:34 PM | 4                |           |              |                                                         |
|          |                                   | (ent2,ent3)                                |                    | Icons                 |                  |           | Defin        | itions                                                  |
| 0        | SEA ②<br>LargeSend -<br>ent4      | Enabled                                    |                    | i                     | Informatio       | n relat   | ted to c     | onfiguration parameters                                 |
| <u>.</u> | SEA ②<br>LargeReceive<br>- ent4   | Disabled                                   | Enabled            |                       | Values acc       | eptab     | ole in mo    | ost cases                                               |
| 0        | SEA ⑦<br>Thread -<br>ent4         | Enabled                                    |                    |                       | Possible pe      | erform    | ance pr      | oblem                                                   |
| 0        | Phy ?<br>FlowControl<br>- ent0    | Enabled                                    |                    | <u> </u>              | Severe per       | forma     | ince pro     | blem                                                    |
| 0        | Phy ?<br>Large Send -<br>ent0     | Enabled                                    |                    | ×                     | Investigati      | on re     | nuired       |                                                         |
| 8        | Phy (?)<br>LargeReceive<br>- ent0 | Disabled                                   | Enabled            | 01.041 M              | invesugau        | onre      | quireu       | tole or in part without the prior written permission of |

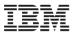

## **VIOS Performance Advisor Summary View**

### **VIOS Performance Advisor**

The ratings and recommendations in the table below were chosen with the following information:

Hostname : virt002.austin.ibm.com PartitionID: 1 Monitoring Start Time : 08/17 13:25:13 Monitoring Stop Time : 08/17 13:30:13 Duration : 5 min IBM Systems Workload Estimator link: <u>http://ibm.com/systems/support/tools/estimator</u> (V/OS Sizings)

#### SYSTEM - CONFIGURATION

| Name                            | Value        |
|---------------------------------|--------------|
| Processor Family                | POWER7       |
| Server Model                    | IBM,9117-MMC |
| Server Frequency                | 3.920 GHz    |
| Server - Online CPUs            | 16 cores     |
| Server - Maximum Supported CPUs | 64 cores     |
| VIOS Level                      | 2.2.1.0      |
| VIOS Advisor Release            | 081711A      |

#### VIOS - I/O ACTIVITY

| Name                    | Value                                                                                                    |
|-------------------------|----------------------------------------------------------------------------------------------------|
| Disk I/O Activity       | avg: 1906 iops @ 103KB peak: 1893 iops @ 57KB                                                                              |
| Network I/O<br>Activity | [avgSend: 9641 iops 0.6MBps , avgRcv: 75914 iops 97.7MBps ] [peakSend: 9956 iops 0.6MBps , peakRcv: 78668 iops 112.5MBps ] |

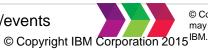

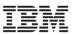

# **VIOS Performance Advisor Summary View**

### **VIOS - DISK ADAPTERS**

|   | Name                      | Measured<br>Value   | Recommended<br>Value | First<br>Observed | Last<br>Observed  | Risk<br>1=lowest<br>5=highest | Impact<br>1=lowest<br>5=highest |
|---|---------------------------|---------------------|----------------------|-------------------|-------------------|-------------------------------|---------------------------------|
| i | FC Adapter<br>Count       | 2                   | -                    | 08/17<br>13:25:13 |                   | n/a                           | n/a                             |
| i | FC Avg IOps               | avg: 827 iops @ 3KB | -                    | 08/17<br>13:25:13 | 08/17<br>13:30:13 | n/a                           | n/a                             |
| Q | FC Idle Port: (<br>fcs1)  | idle                | 5                    | 08/17<br>13:25:13 | 08/17<br>13:30:13 | 4                             | 4                               |
| 9 | FC Adapter<br>Utilization | pass                | -                    | -                 |                   | n/a                           | n/a                             |
| ~ | FC Port Speeds            | running at speed    | -                    | -                 |                   | n/a                           | n/a                             |

### **VIOS - DISK DRIVES**

|    | Name                     | Measured<br>Value      | Recommended<br>Value | First<br>Observed | Last<br>Observed  | Risk<br>1=lowest<br>5=highest | Impact<br>1=lowest<br>5=highest |
|----|--------------------------|------------------------|----------------------|-------------------|-------------------|-------------------------------|---------------------------------|
| i  | Physical Drive<br>Count  | 13                     | -                    | 08/17<br>13:25:13 | -                 | n/a                           | n/a                             |
| Î. | I/Os Blocked<br>(hdisk0) | high:9.1% I/Os blocked | 5.0% or less         | 08/17<br>13:25:45 | 08/17<br>13:28:45 | n/a                           | n/a                             |
| ~  | Long I/O<br>Latency      | pass                   | <b>1</b> 2           | -                 | 48                | n/a                           | n/a                             |

IBM Systems Technical Events | ibm.com/training/events

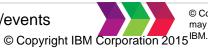

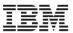

# **VIOS Performance Advisor Summary View**

## Click on any topic to get more details, including recommended actions.

**VIOS Performance Advisor** 

VIOS Performance Recording Summary Hostname : billv2 PartitionID: 2 IBM Systems Workload Estimator (VIOS Sizings)

## Advisory Report

| System - Configuration          |                                       |              |                                                                                                    |                      |               |             |         | VIOS                                  | Processor      |   |                           |              |
|---------------------------------|---------------------------------------|--------------|----------------------------------------------------------------------------------------------------|----------------------|---------------|-------------|---------|---------------------------------------|----------------|---|---------------------------|--------------|
| Name                            | Value                                 |              |                                                                                                    |                      |               |             |         |                                       | Name           |   | Measured<br>Value         |              |
| Processor Family                | Architecture Powe                     | rPC Imple    | tation POWER7 (                                                                                                    | COMPAT_mode 64.h     | hit           |             |         |                                       |                |   | value                     |              |
| Server Model                    | IBM 9117-MMB                          |              |                                                                                                    | erage of processor o | consumption t | by the VIOS | ;       | 0                                     | CPU Capacity ( | ? | 1.0 ent                   |              |
| Server Frequency                | 3500.0 MHz                            |              | artition.<br>his value is calcul                                                                                             | ated when the VIOS   | is busy and n | ot idle.    | 5       |                                       | CPU (          | ? | Average:37.0% (cores:0.4) | ) High:55.0% |
| Server - Online CPUs            | 1.0 cores                             |              | Higher processor consumption can cause delays in I/O processing,<br>as well as delays for disk access and network operations |                      |               |             |         |                                       | consumption    |   | (cores:0.6)               |              |
| Server - Maximum Supported CPUs | 2.0 cores                             |              |                                                                                                    |                      |               |             |         | i                                     | Processing (   | ? | Shared CPU (Capped)       |              |
| VIOS Level                      | 2.2.3.0                               |              |                                                                                                    |                      |               |             |         | _                                     | Mode           |   |                           |              |
| VIOS Advisor Release            | 0.1                                   |              |                                                                                                    |                      |               |             |         | Virtual (2)<br>Processors 1           |                |   |                           |              |
| /IOS - I/O Activity             |                                       |              |                                                                                                    |                      |               |             |         | 0                                     | SMT Mode       | ? | SMT4                      |              |
| Name                            | Value                                 |              |                                                                                                    |                      |               |             |         |                                       |                |   |                           |              |
| Disk I/O Activity               | Average : 1810 @                      | 4.85 KB Peak | 6572 @ 6KB                                                                                                    |                      |               |             |         | VIOS                                  | Memory         |   |                           |              |
| Network I/O Activity            | [ Average Send: 6<br>MBps , Peak Rece |              |                                                                                                    | e: 67 @ 72.1MBps ]   | [Peak Send: 8 | 33 @ 4.1    |         | Name Measured Suggeste<br>Value Value |                |   |                           |              |
| /IOS - Disk Adapters            |                                       |              |                                                                                                    |                      | Risk/Impact   | 1=lowest 5= | highest | 4                                     | Real Memory    | ? | 4.000 GB                  | 4.000 GB     |
| Name                            | Measured                              | Suggested    | First                                                                                                    | Last                 |               | Risk In     | pact    |                                       | Available      | ? |                           |              |

IBM Systems Technical Events | ibm.com/training/events

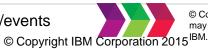

© Copyright IBM Corporation 2016. Technical University/Symposia materials may not be reproduced in whole or in part without the prior written permission of

48

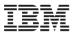

## **VIOS Advisor - CPU Advisories**

## Receive early detection of potential performance inhibitors.

Â

WARNING: Best practice is for VIOS to have an increased priority when in uncapped shared processor mode.

#### VIOS - CPU

|    | Name                        | Measured<br>Value                               | Recommended<br>Value | First<br>Observed | Last<br>Observed | Risk<br>1=lowest<br>5=highest | Impact<br>1=lowest<br>5=highest |
|----|-----------------------------|-------------------------------------------------|----------------------|-------------------|------------------|-------------------------------|---------------------------------|
| 2  | CPU Capacity                | 4.0 ent                                         |                      | 08/17<br>13:25:13 | -                | n/a                           | n/a                             |
| i  | CPU Consumption             | avg:27.1% (cores:1.1)<br>high:27.4% (cores:1.1) |                      | -                 | -                | n/a                           | n/a                             |
| i  | Processing Mode             | Shared CPU, (UnCapped)                          | 1 <b>1</b> 2         | 08/17             | -                | n/a                           | n/a                             |
| 1  | Variable Capacity<br>Weight | 128                                             | 129-255              | 08/17<br>13:25:13 | -                | 1                             | 5                               |
| 1) | Virtual Processors          | 4                                               | 2428<br>1            | 13:25:13          | -                | n/a                           | n/a                             |
| 0  | SMT Mode                    | SMT4                                            | -                    | 08/17<br>13:25:13 | 3                | n/a                           | n/a                             |

#### LEGEND

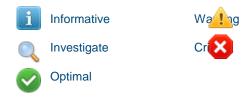

#### SYSTEM - SHARED PROCESSING POOL

|   | Name                               | Measured<br>Value                           | Recommended<br>Value | First<br>Observed | Last<br>Observed | Risk<br>1=lowest<br>5=highest | Impact<br>1=lowest<br>5=highest |
|---|------------------------------------|---------------------------------------------|----------------------|-------------------|------------------|-------------------------------|---------------------------------|
| Ø | Shared Pool<br>Monitoring          | enabled                                     |                      | 08/17<br>13:25:13 |                  | n/a                           | n/a                             |
| i | Shared Processing<br>Pool Capacity | 16.0 ent.                                   | -                    | 08/17<br>13:25:13 | -                | n/a                           | n/a                             |
| 0 | Free CPU Capacity                  | avg_free:14.9 ent.<br>lowest_free:14.8 ent. |                      | 5                 | 52               | n/a                           | n/a                             |

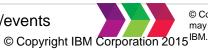

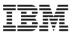

## VIOS Advisor - Shared Ethernet Adapter Advisories VIOS 2.2.3.0

|   | Name                                 | Measured<br>Value                                   | Suggested<br>Value | First<br>Observed       | Last<br>Observed | Risk | Impact |
|---|--------------------------------------|-----------------------------------------------------|--------------------|-------------------------|------------------|------|--------|
| 8 | SEA Adapter Count ②                  | 3                                                   | e.                 | 2013-05-<br>15T06:48:29 | -                |      | Ne     |
| 4 | □ SEA (ent13 )                       | Mapping: Physical :(ent0),Virtual :<br>(ent8)       | 2                  | 2013-05-<br>15T06:48:29 | -                |      |        |
| 4 | SEA Large Send - (?)<br>ent13        | Disabled                                            | Enabled            | 2013-05-<br>15T06:48:29 | *                | 3    | 5      |
| * | SEA LargeReceive - ②<br>ent13        | Disabled                                            | Enabled            | 2013-05-<br>15T06:48:29 | 22               | 3    | 5      |
| 0 | SEA Thread - ent13 ②                 | Disabled                                            | Enabled            | 2013-05-<br>15T06:48:29 |                  |      |        |
| 0 | Phy FlowControl - (?)<br>ent0        | Enabled                                             | -                  | 2013-05-<br>15T06:48:29 | 2                |      |        |
| 0 | Phy Large Send - (?)<br>ent0         | Enabled                                             |                    | 2013-05-<br>15T06:48:29 | *                |      |        |
| 0 | Phy LargeReceive - (?)<br>ent0       | Enabled                                             | a :                | 2013-05-<br>15T06:48:29 | ۰                |      |        |
| 0 | LPAR client buffer (?)<br>alloc ent0 | Optimal                                             | 941<br>1           | 2013-05-<br>15T06:48:29 | 2                |      |        |
| 0 | Virt ent8 buffer ?                   | Optimal                                             | -                  | 2013-05-<br>15T06:48:29 | -                |      |        |
|   | EXA (ent13)                          | High: 479.14 % Average : 9.76 %                     | 91                 | 2013-05-<br>15T06:48:29 | ~                |      |        |
| 4 | 🗉 SEA (ent14 )                       | Mapping: Physical :(ent2,ent3),Virtual :<br>(ent10) | -                  | 2013-05-<br>15T06:48:29 | -                |      |        |
|   | SEA (ent14) Utilization              | High: 0.01 % Average : 0.01 %                       | -                  | 2013-05-<br>15T06:48:29 | 8                |      |        |
| 4 | EX (ent25 )                          | Mapping: Physical :(ent4),Virtual :<br>(ent11)      | -                  | 2013-05-<br>15T06:48:29 | -                |      | _      |

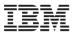

# **Fibre Channel Statistics**

VIOS - Disk Adapters Risk/Impact 1=lowest 5=highest Name Measured Suggested First Risk Last Impact Value Value Observed Observed ? FC Adapter 09/29/2014 i 2 Count 01:34 PM E FC I/O 09/29/2014 09/29/2014 i. Operations per 0@0KB 01:34 PM 01:44 PM second 09/29/2014 09/29/2014 ? i Average: 0 @ 0 KB fcs0 01:34 PM 01:44 PM 09/29/2014 09/29/2014 ? i fcs1 Average: 0 @ 0 KB 01:34 PM 01:44 PM E FC Adapter 9 optimal Utilization NPIV Client High: 0.31 % Average: 0.02 09/29/2014 09/29/2014 i. Utilization - fcs0 % 01:34 PM 01:44 PM Average 6 iops @ 2 KB 09/29/2014 09/29/2014 2 i aix1 Peak: 63 iops @ 5 KB 01:34 PM 01:44 PM FC I/O 2 09/29/2014 09/29/2014 optimal  $\odot$ 01.44 PM Operations Blocked 01:34 PM FC Port Speeds (?) Supported: 8 09/29/2014 09/29/2014 ۲ 2 GB (fcs0) GB 01:34 PM 01:44 PM

IBM Systems Technical Events | ibm.com/training/events

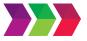

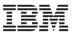

# **Severe Performance Problem**

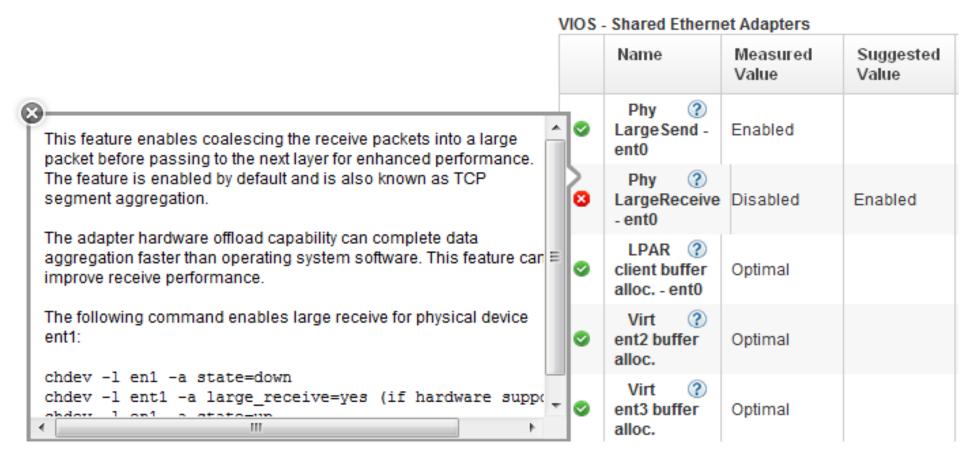

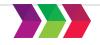

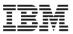

# Investigate

|                                                                                                    | Syster | n - Shared Pr                               | ocessing Pool                                         |                    |
|----------------------------------------------------------------------------------------------------|--------|---------------------------------------------|-------------------------------------------------------|--------------------|
| This feature enables a VIOS to monitor the shared processing pool                                                                                                    | 1      | Name                                        | Measured<br>Value                                     | Suggested<br>Value |
| in which it participates.<br>Shared pool monitoring feature must be enabled to view the<br>statistics of the shared processor pool.                                     | *      | Shared (?)<br>Pool<br>Monitoring            | disabled                                              | enabled            |
| To enable the feature, access the partition properties for a specific<br>VIOS on the HMC. On the Hardware page, select the option to 'Allow<br>performance collection'. | 8      | Shared (?)<br>Processor<br>Pool<br>Capacity | Unattainable<br>(Enable<br>Shared Pool<br>Monitoring) |                    |

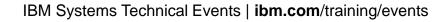

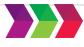

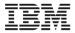

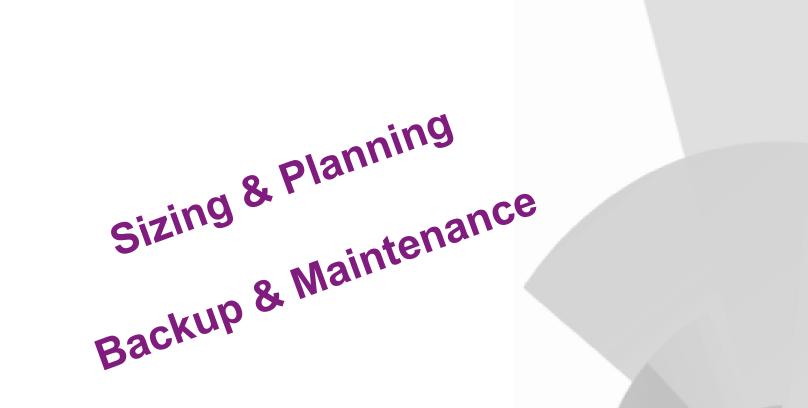

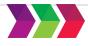

© Copyright IBM Corporation 2016. Technical University/Symposia materials may not be reproduced in whole or in part without the prior written permission of IBM.

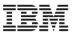

# **VIO Sizing Recommendations**

# IBM PowerVM Best Practices

Updated Jan 2015

A collection of recommended practices to enhance your use of the PowerVM features

A resource to build on knowledge found in other PowerVM documents

A valuable reference for experienced IT specialists and IT architects

http://www.redbooks.ibm.com/abstracts/sg248062.html?Open

IBM Systems Technical Events | ibm.com/training/events

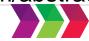

© Copyright IBM Corporation 2016. Technical University/Symposia materials may not be reproduced in whole or in part without the prior written permission of IBM

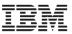

# VIO Sizing – System Planning Tool

# **IBM System Planning Tool**

for POWER processor-based systems

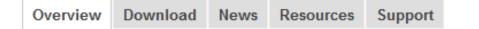

The IBM System Planning Tool (SPT) is a browser-based application that helps you design system configurations; it is particularly useful for designing logically partitioned enables you to plan a system based on existing performance data or based on new workloads. System plans generated by the SPT can be deployed on the system by the Hardware Management Console (HMC) and Integrated Virtualization Manager. The SPT is available to assist the user in system planning, design, validation and to provide a system validation report that reflects the user's system requirements while not exceeding system recommendations.

### Models supported

### Plan and design the system configuration

The System Planning Tool (SPT) helps you design a system to fit your needs. You can use the SPT to design a logically partitioned system or you can use the SPT to design an unpartitioned system. You can create an entirely new system configuration, or you can create a system configuration based upon any of the following:

- Performance data from an existing system that the new system is to replace
- Performance estimates that anticipates future workloads that you must support
- Sample systems that you can customize to fit your needs

## http://www-947.ibm.com/systems/support/tools/systemplanningtool/

IBM Systems Technical Events | ibm.com/training/events

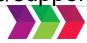

© Copyright IBM Corporation 2016. Technical University/Symposia materials may not be reproduced in whole or in part without the prior written permission of IBM.

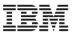

# **System Planning Tool**

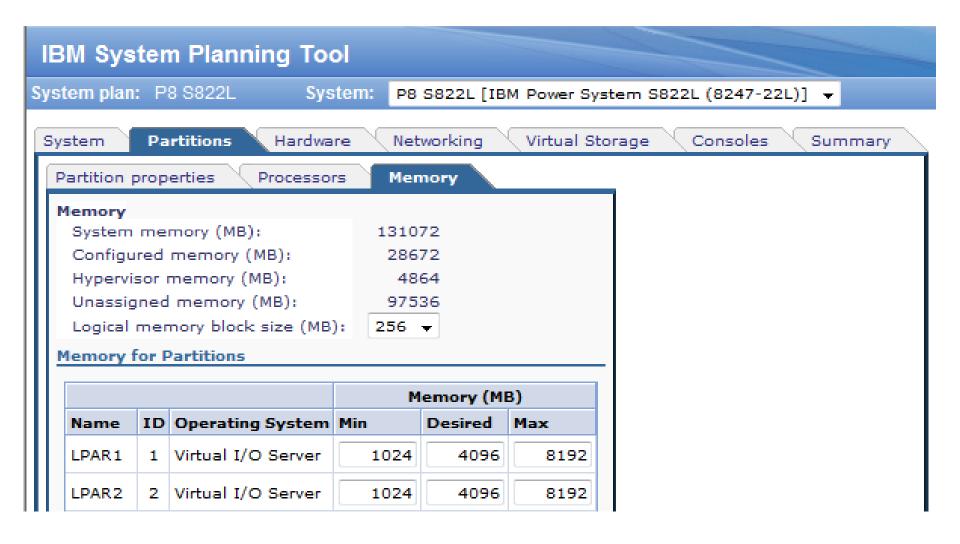

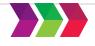

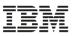

# VIO Sizing – Workload Estimator

Updated with information on POWER8 and PowerKVM

# **IBM Systems Workload Estimator**

The IBM Systems Workload Estimator is a web-based sizing tool for IBM Power Systems<sup>™</sup>, System i®, System p®, System x®, IBM Flex Systems<sup>™</sup>, and IBM PureFlex<sup>™</sup> Systems. You can use this tool to size a new system, to size an upgrade to an existing system, or to size a consolidation of several systems.

The Workload Estimator (WLE) allows measurement input to best reflect your current workload and provides a variety of built-in workloads to reflect your emerging application requirements. Virtualization can be used to yield a more robust solution. The Workload Estimator will provide current and growth recommendations for processor, memory, and disk that satisfy the overall client performance requirements.

### Launch the IBM Systems Workload Estimator

### IBM Systems Workload Estimator

### More information

For the latest information about Workload Estimator and Energy Estimator features, visit the IBM Systems Workload Estimator and Energy Estimator Community.

http://www-947.ibm.com/systems/support/tools/estimator/

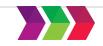

### IBM Sizing Guides

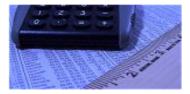

Find the server to handle your specific application requirements

### → Search Sizing Guides

### Translate this page

Select Language

•

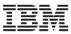

# **IBM Workload Estimator**

| IBM Workload Estima                                              | tor v2015.3             |                         |               |      |
|------------------------------------------------------------------|-------------------------|-------------------------|---------------|------|
| iolution Overview Workig                                         | ad Questions            | Server Consolidation    | Sizing Report | Help |
| Power System u                                                   | ser optio               | ns                      |               |      |
| -<br>General Onlines                                             | •                       |                         |               |      |
| Default OB for new Estimations                                   | IBM i - 7.2             | -                       |               |      |
| OBCS Support                                                     | No 🔻                    |                         |               |      |
| Select which Family to target the sizing as                      | ainst Default (All C    | ument) 🔻                |               |      |
| Select which <u>ayatem brand</u> to target the a<br>against      | zing IBM Power S        | ystems. IBM System I 💌  |               |      |
| Select a <u>form factor</u> to limit which system<br>be selected | will Detault (AI)       | -                       |               |      |
| Select a preferred hypervisor to control<br>virtualization       | Dofault (Pow            | arVM) =                 |               |      |
|                                                                  |                         |                         |               |      |
| CPU Utilization Torget Thresholds                                |                         |                         |               |      |
| Overall System<br>CPU Utilization Threahold                      | Dedicated<br>CPU Utiliz | LPAR<br>ation Threshold |               |      |

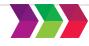

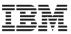

# **IBM Workload Estimator**

| IBM Workload Estimator v2015.3                                                                                                    |                            |             |                |                                        |                             |            |  |  |  |
|----------------------------------------------------------------------------------------------------|----------------------------|-------------|----------------|----------------------------------------|-----------------------------|------------|--|--|--|
| Solution Overview                                                                                                    | Workload Questions         | Serve       | Consolidation  | Sizing Report                          | Help                        |            |  |  |  |
| File User Options                                                                                                    |                            |             |                |                                        |                             |            |  |  |  |
| □     E MyScholm       □     E The #1 - ISM Power System       □     E System #1 - SS14-0205-41A - PowerVM       System Details - System #1 - S014-0205-41A - PowerVM |                            |             |                |                                        |                             |            |  |  |  |
|                                                                                                    | 1 - OS400 7 2 Whole System | Selected Sy | siems          |                                        |                             |            |  |  |  |
|                                                                                                    |                            |             |                | Immediate System                       | Growth System               |            |  |  |  |
|                                                                                                    |                            |             |                | 8814-8285-414, 3720MHz, EP%6, 8 Corc + | 8814-8288-41A, 8720MHz, EPA | 8, 8 Con 💌 |  |  |  |
|                                                                                                    |                            | Syst        | am             | 8814 8286 414                          | 8814 8286 4 <b>1</b> A      |            |  |  |  |
|                                                                                                    |                            | Proc        | essor Feature  | EP26                                   | EE26                        |            |  |  |  |
|                                                                                                    |                            | Cloc        | k Speed        | 3720 MHz                               | 3720 MHz                    |            |  |  |  |
|                                                                                                    |                            | NUM         | ter of systems | 1                                      | 1                           |            |  |  |  |
|                                                                                                    |                            | Alloc       | ated Cores     | 8.0 cores                              | 8.0 cores                   |            |  |  |  |
|                                                                                                    |                            | Activ       | ated Cores     | n                                      | N.                          |            |  |  |  |
| Recalculate                                                                                                    |                            |             |                |                                        |                             |            |  |  |  |

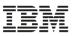

# Reminder – viosbr and backupios

## \$ viosbr -backup file backup -frequency daily numfiles 5

Creates a backup file once a day, prefixed with "backup" in

/home/padmin/cfgbackups

- backup.01.tar.gz
- backup.02.tar.gz
- backup.03.tar.gz
- backup.04.tar.gz
- backup.05.tar.gz

# \$ viosbr -restore file /home/padmin/cfgbackups/backup.03.tar.gz

# backupios command

- creates a backup of VIOS and places it onto a file system, bootable tape, or DVD
- use it reinstall a system to its original state if it has been corrupted

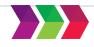

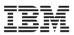

# **Maintenance**

- Fix Central http://www-933.ibm.com/support/fixcentral/
- Dual VIOS Upgrade step-by-step Video https://www.youtube.com/watch?v=gh5OD4gehz4
- Fix Level Recommendation Tool (FLRT)
  - cross-product compatibility information and fix recommendations
  - use to plan upgrades of key components / verify the current health of a system
  - enter your current levels of firmware and software to receive a recommendation
  - For planning upgrades, enter the levels you want to use to verify compatibility across products before you upgrade
  - https://www-304.ibm.com/support/customercare/flrt/
- Fix Level Recommendation Tool Vulnerability Checker (FLRTVC) AIX
  - provides security and HIPER reports based on inventory of your system
  - FLRTVC is a ksh script with uses FLRT security and HIPER data (CSV file) to compare the installed filesets and interim fixes against known vulnerabilities and HIPER issues
  - <u>http://www14.software.ibm.com/webapp/set2/sas/f/flrt/flrtvc.html</u>
- System Software Maps
  - http://www-01.ibm.com/support/docview.wss?uid=ssm1maps
  - System to VIOS map http://www-01.ibm.com/support/docview.wss?uid=ssm1platformvios

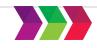

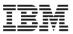

## **VIOS service life cycle**

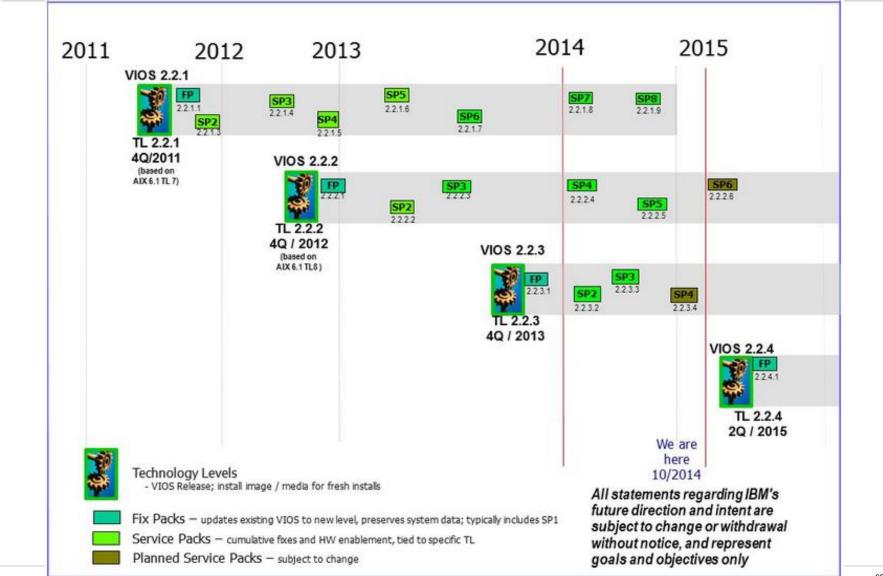

IBM Systems reconicar Events | Iom.com/training/events

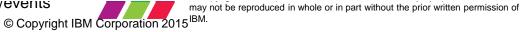

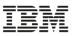

## Virtual I/O Server http://www.ibm.com/support/customercare/sas/f/vios/home.html

# Virtual I/O Server

### **IBM Support**

Feedback

Support for Power Systems

The Virtual I/O Server facilitates the sharing of physical I/O resources among client logical partitions within the server. The Virtual I/O Server provides virtual SCSI target, virtual fibre channel, Shared Ethernet Adapter, PowerVM Active Memory Sharing and PowerVM Client Partition Mobility capability to client logical partitions within the system. As a result, client logical partitions can share SCSI devices, fibre channel adapters and Ethernet adapters. With VIOS, you can expand the amount of memory available to logical partitions by using paging space devices, and also move AIX and Linux logical partitions from one system to another.

The Virtual I/O Server is included in all PowerVM Editions.

Find links to Fix Central for current updates and to Readmes for current and previous updates below.

### VIOS Fix Central image

Fix Central

Additional resources

management policy

Supported VIOS updates in

VIOS service policy

### Translate this page

| Select Language |  |
|-----------------|--|
| → Translate     |  |

#### Update Release 2.2.3.4 for VIOS 2.2.3

| Package                                          | Description                                                                                                    |  |  |  |  |  |
|--------------------------------------------------|----------------------------------------------------------------------------------------------------|--|--|--|--|--|
| Update<br>release 2.2.3.4<br>10 November<br>2014 | To take full advantage of all the function available in the VIOS, it is necessary to be at the latest system firmware level. The <u>Fix Level</u> <u>Recommendation Tool (FLRT)</u> provides information on recommended levels of system firmware and VIOS. If a system firmware update is necessary, it is recommended that the firmware be updated before you upgrade the VIOS to V2.2.3.4. |  |  |  |  |  |
|                                                  | The VIOS Update Release V2.2.3.4 includes the IVM code, but it will not be enabled on HMC-managed systems. V2.2.3.4, like all VIOS Update Releases, can be applied to either HMC-managed or IVM-managed VIOS.                                                                                                    |  |  |  |  |  |

→ Download the latest Update Release 2.2.3.4 from Fix Central

→ Release Notes and installation instructions for the latest Update Release 2.2.3.4

IBM Systems Technical Events | Ibm.com/training/events

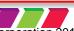

may not be reproduced in whole or in part without the prior written permission of

© Copyright IBM Corporation 2015<sup>IBM.</sup>

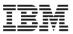

# **Update Process**

- Access fixes and new release levels from IBM **Fix Central**
- www.ibm.com/support/fixcentral/

| Access fixes and new<br>release levels from IBM<br>Fix Central | ← IBM Support Portal<br><b>Fix Central</b><br>Supported products | utions Services Products Support & downloads My IBM<br>Fix Central                                                                                                    |  |  |  |  |  |
|----------------------------------------------------------------|------------------------------------------------------------------|----------------------------------------------------------------------------------------------------|--|--|--|--|--|
| www.ibm.com/support/fixcentral/                                | Help                                                             | Fix Central provides fixes and updates for your system's software, hardware, and operating system. Not looking for fixes or updates? Please visit <u>Passport Advantage</u> to download most purchased software products, or <u>My Entitled Systems Support</u> to download system software. |  |  |  |  |  |
|                                                                | Related links<br>- Go to Fix Central mobile                      | For additional information, click on the following link.<br>Getting started with Fix Central<br>Find product Select product                                                                                                    |  |  |  |  |  |
|                                                                |                                                                  | Select the product below.<br>When using the keyboard to navigate the page, use the <b>Alt</b> and <b>down arrow</b> keys to navigate the selection lists.                                                                                                    |  |  |  |  |  |
| Run ioslevel command to find out current version               |                                                                  | Product Group*<br>Virtualization software                                                                                                    |  |  |  |  |  |
|                                                                |                                                                  | Select from Virtualization software*          PowerVM Virtual I/O Server                                                                                                    |  |  |  |  |  |
|                                                                |                                                                  | Installed Version*                                                                                                    |  |  |  |  |  |

IBM Systems Technical Events | ibm.com/training/events

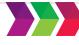

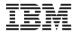

### Lindate Process – IRM Fix Central continued Select fixes

#### Fix Central

Supported products

Virtualization software, PowerVM Virtual I/O Server (2.2.3.4, All platforms)

#### Help Download options Download method: Download Director Change download options Related links Include requisites: No Go to Fix Central mobile Select fixes Change your selection The following results match your request. Select the fixes you want to download. Share this download list Fixes for product PowerVM Virtual I/O Server require entitlement. Product selector PowerVM Virtual I/O Server Show fix details | Hide fix details Installed Version Continue Clear selections 2.2.3.4 Submit 1-3 of 3 results 1. • Interim fix: VIOS 2.2.3.4-rsctvios2 = Feb 20, 2015 VIOS 2.2.3.4-rsctvios2 Filter your content Platform A Notice: This interim fix applies to the VIOS 2.2.3.4 Service Pack and adds support required by PowerVC 1.2.2.1 and HMC V8R8.2.0. This ifix replaces and includes the previous ifix rsctvios1. Cluster services must VIOS (3) be stopped on the node prior to installing the fix. And Category Availability (3) 2. • Interim fix: VIOS 2.2.3.4-IV66758m4c → Jan 12, 2015 VIOS 2.2.3.4-IV66758m4c And Applies to 2.2.3.4 (3) A Notice: This interim fix applies to the VIOS 2.2.3.4 Service Pack and adds support required by PowerVC And Severity 1.2.2.1 and PowerVC 1.2.2.2. This fix replaces and includes previous ifix IV66758m4b. This fix includes IV63331m4a with required Power 8 fixes. 30 - Moderate Impact/High Probability of 3. •\* Interim fix: VIOS 2.2.3.4-IV63331m4a + Nov 17, 2014 Occurrence (3) VIOS 2.2.3.4-IV63331m4a And Component A Notice: This interim fix applies to the VIOS 2.2.3.4 Service Pack and is required for support of IBM Power 5765G3400 (3) Systems E880 Server (9119-MHE) and IBM Power Systems E870 Server (9119-MME). The following issues And Fix type are fixed: IV66430 - remote restart of client fails IV65338 - system crash on boot due to bad sas configuration Interim fix (3) IV65848 - handle disks with no reserve policy attr IV66048 - powervc deploy to thick-provisioned ssp disk fails IBM Sys

© O a maximi alla ti IDNA O a ma a ma ti a ma OOA E

## Sample downloads

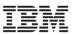

### Launches Fix Level Recommendation Tool

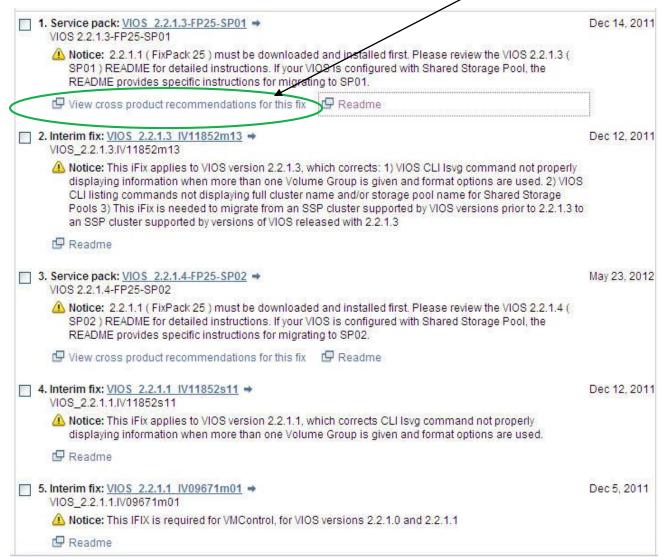

IBM Systems Technical Events | ibm.com/training/events

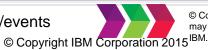

© Copyright IBM Corporation 2016. Technical University/Symposia materials may not be reproduced in whole or in part without the prior written permission of

67

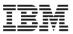

### **Download fixes**

- Download fix package
- Some use .iso files to burn to media
- Some use packages of files to be FTP'd to VIOS

## **Download options**

Virtualization software, PowerVM Virtual I/O Server (All releases, All platforms)

#### Select download options

 Select the download method to be used to download fixes.

 Download using Download Director (requires Java enabled browser)
 Download using bulk FTP
 What is this?

 Download using bulk FTP

 What is this?
 Download using your browser (HTTP)

 Download files as an iso image.

 Download files as an iso image.
 Download files as an iso image

 CAUTION: Do not assume that Fix Central will show you all the prerequisites you need. Be sure to always click the More information link for additional prerequisite and other important fix information. Click here for an explanation of what prerequisites you can expect Fix Central to provide.

 Include prerequisites and co-requisite fixes (you can select the ones you need later)

Continue

Back

IBM.

IBM Systems Technical Events | ibm.com/training/even...

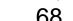

may not be reproduced in whole of in part without the phot written permission of

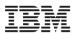

### http://www.ibm.com/support/customercare/sas/f/vios/vios2231.readme.html

#### Applying updates from a local hard disk

To apply the updates from a directory on your local hard disk, follow these steps.

## The current level of the VIOS must be 2.2.2.1 or later if you use the Share Storage Pool, otherwise, it must be 2.1.0 or later.

- 1. Log in to the VIOS as the user padmin.
- If you use one or more File Backed Optical Media Repositories, you need to unload media images before you apply the Update Release. <u>See details here.</u>.
- 3. If you use Shared Storage Pools, then Shared Storage Pool Services must be stopped.

#### \$ clstartstop -stop -n <cluster\_name> -m <hostname>

4. Create a directory on the Virtual I/O Server.

#### \$ mkdir <directory\_name>

- 5. Using ftp, transfer the update file(s) to the directory you created.
- 6. Commit previous updates by running the updateios command

### \$ updateios -commit

7. Verify the updates files that were copied. This step can only be performed if the link to openssl was created.

#### \$ cp <directory\_path>/ck\_sum.bff /home/padmin \$ chmod 755 </home/padmin>/ck\_sum.bff \$ ck\_sum.bff <directory\_path> If there are missing undates or incomplete develoads

If there are missing updates or incomplete downloads, an error message is displayed.

8. Apply the update by running the updateios command

### \$ updateios -accept -install -dev <directory\_name>

9. Run the following command to set authorization for padmin.

### \$ swrole - PAdmin

10. To load all changes, reboot the VIOS as user padmin .

### \$ shutdown -restart

11. If cluster services were stopped in step 3, restart cluster services.

### \$ clstartstop -start -n <cluster\_name> -m <hostname>

- 12. Verify that the update was successful by checking the results of the **updateios** command and by running the **isolevel** command, which should indicate that the ioslevel is now 2.2.3.1.
  - \$ ioslevel

**IBM Systems Techr** 

### © Copyright IBM Corporation 2015

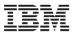

## Things to watch out for

- Don't make assumptions on fix apply steps
  - Follow the documented steps!
  - They change over time...
- Pre-installation information and instructions
  - Ensure that rootvg contains at least 30GB before update
    - Run **Isvg rootvg** command, and ensure there is enough free space.
  - Unmount/unload virtual media
  - Remember always backup VIOS before update!!
  - Update to latest HMC & server firmware.
- license –accept command
  - Required on some fixes
  - When not entered can give very confusing messages
- Media problems messages can be cryptic
  - geninstall failures
- Fix content verification can show failure messages
  - Check read me documentation
  - Issw (list software) command is often used to check software levels

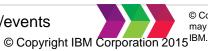

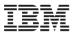

# **Adapter Firmware Updates**

- Occasionally, adapter firmware updates will be recommended before a VIOS Update
  - Documented on Fix Level Recommendation Tool or VIOS Readme
- Use *Isfware –all* to see current firmware levels for system and adapters

sys0!system:AL730\_060 (t) AL730\_060 (p) AL730\_060 (t)
ent0!14104003.EP0170
ent1!14104003.EP0170
fcs0!df1000f114108a03.110305
fcs1!df1000f114108a03.110305

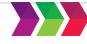

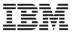

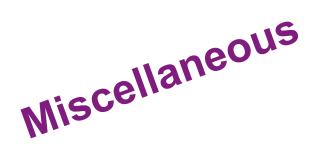

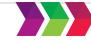

© Copyright IBM Corporation 2016. Technical University/Symposia materials may not be reproduced in whole or in part without the prior written permission of IBM.

IBM Systems Technical Events | ibm.com/training/events

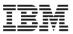

### **VIOS File Systems**

- VIOS is installed in several file systems and the available storage for each file system may need to be modified to ensure you have enough storage for files and data
  - Service packs and fixes for VIOS
  - File sets, products etc. that you will install on the client LPARs
- Available storage can be displayed on all mounted file systems with the df command
  - displayed as number of 512-byte blocks
  - to display in GBs, use df -g
  - command can be run from VIOS or the root shell

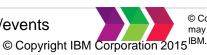

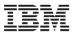

## Changing the Size of a File System

- Increase or decrease file system storage with the chfs command
- Example: increase size of file system mounted on /home by 2GB
  - chfs –a size=+2G /home
- The chfs command must be run from the AIX root shell
  - **oem\_setup\_env** (to enter AIX shell)
- Increasing the size of a file system will increase the number of inodes available in that file system

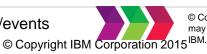

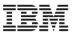

## **Virtualization without VIOS?**

- IBM i hosting IBM i
- SR-IOV
  - IBM Power Systems SR-IOV Technical Overview and Introduction
  - http://www.redbooks.ibm.com/redpapers/pdfs/redp5065.pdf
  - Can use SRIOV with VIOS
- For Linux
  - PowerKVM
  - PowerNV

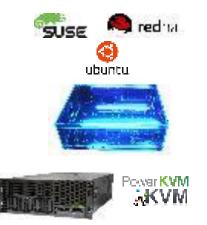

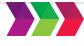

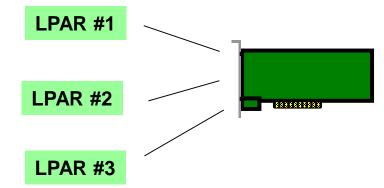

- Single Root I/O Virtualization
- Runs "closer to the silicon" potentially offering some performance efficiencies
- Doesn't require VIOS as a pre-req and thus can do simple virtualization under PowerVM without VIOS .... <u>BUT</u>.... VIOS continues to offer many additional advanced functions
- Architecturally can virtualize a resource like an Ethernet adapter and allocate/provide a user-defined minimum level of bandwidth to a partition ... Quality of Service (QoS)
- Ethernet NIC announced.
- Could use VIOS & SR-IOV together

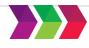

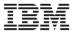

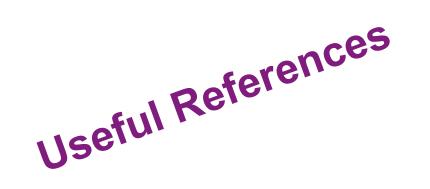

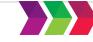

© Copyright IBM Corporation 2016. Technical University/Symposia materials may not be reproduced in whole or in part without the prior written permission of IBM.

IBM Systems Technical Events | ibm.com/training/events

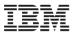

## The Updated Redbook

## IBM PowerVM Virtualization Introduction and Configuration

An IBM Redbooks publication

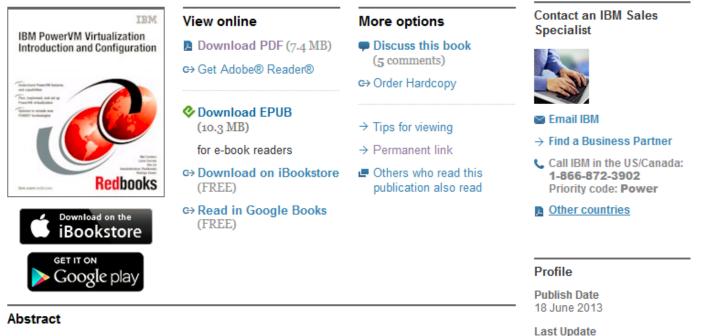

## This IBM® Redbooks® publication provides an introduction to PowerVM™ virtualization technologies on Power System servers.

PowerVM is a combination of hardware, firmware, and software that provides CPU, network, and disk virtualization. These are the main virtualization technologies:

Rating: \*\*\*\*\* (based on 7 reviews)

24 November 2015

#### http://www.redbooks.ibm.com/abstracts/sg247940.html?Open

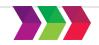

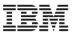

## The Updated Redbook

## IBM PowerVM Virtualization Managing and Monitoring

An IBM Redbooks publication

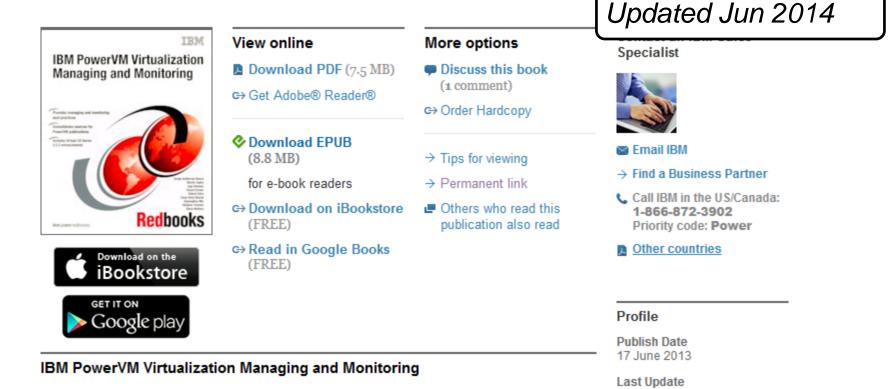

#### http://www.redbooks.ibm.com/abstracts/sg247590.html?Open

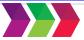

30 June 2014

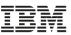

## VIO Command Reference (v2.2.4.20)

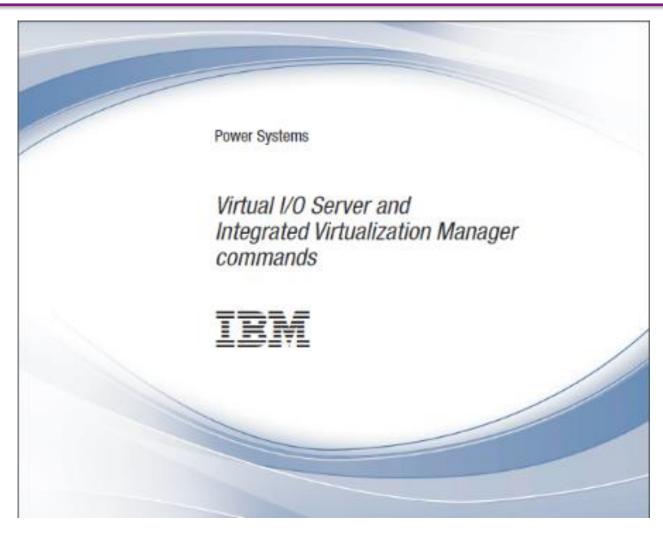

## http://public.dhe.ibm.com/systems/power/docs/hw/p8/p8hcg.pdf

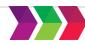

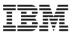

## **IBM** i Virtualization and Open Storage Readme

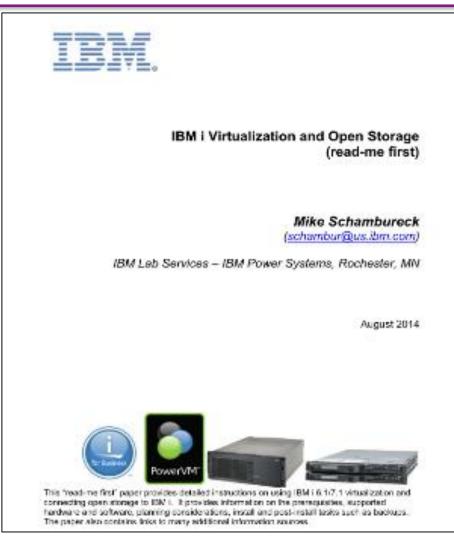

https://www.ibm.com/developerworks/community/wikis/home?lang=en#!/wiki/IBM%20i%20Technology%20Updates/page/I

BM%20i%20Virtualization%20and%20Open%20Storage IBM Systems Technical Events | **ibm.com**/training/events

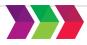

© Copyright IBM Corporation 2016. Technical University/Symposia materials may not be reproduced in whole or in part without the prior written permission of IBM.

## Power Systems Technical Webinar Series

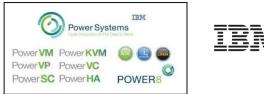

## Power Systems, Power OSes & Power Virtualization:

- Informal & with focus on how-to or how-it-works
- Many include live demonstrations

#### Aimed at:

- Technical audience operators, systems administrators and technical specialists
- Those using / planning to use IBM's Power Servers
- Customers / Business Partners / IBMers

#### More info, replays, and registration at: http://tinyurl.com/PowerSystemsTechnicalWebinars

#### Replays are also available on Youtube:

Youtube Channel -

http://tinyurl.com/IBMPowerVUGYoutubeChannel Youtube Playlist http://tinyurl.com/IBMPowerVUGYoutubePlaylist

#### Want a good time? 1470+ already subscribed

Subscribe by sending email to jyoti\_dodhia@uk.ibm.com

#### Examples of topics covered:

- Virtualization
  - PowerVM
  - VIOS how to get going / processor resources
  - Best practices / Maintenance / Upgrade
  - Memory AMS/AME/AMD
  - Shared Storage Pools
  - PowerVC
- Performance
  - Power7 Affinity and Performance
  - DPO/ASO/DSO
  - Power Advisors (VIOS, LPAR and Java)
  - Whole POWER Machine Monitoring / Tivoli Mon
  - PowerVP
- Security PowerSC
- Hardware
  - Best Practices / Tricks
  - Power8 : from hands-on experience
  - Maintenance
- Linux and PowerKVM
- IBM i
  - External storage sizing / modeling
  - Licensing
- LPM
- Plus many more...

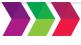

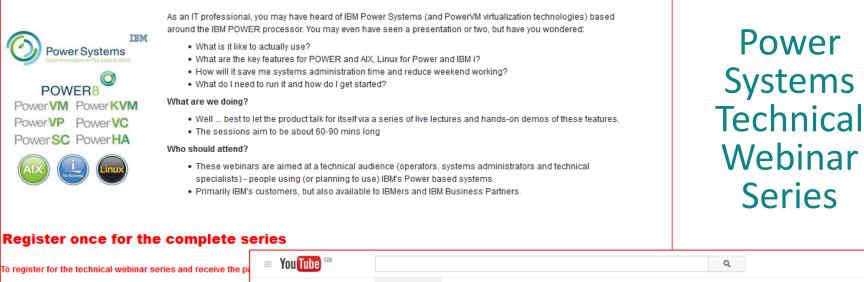

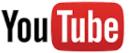

| To register for the technical webinar series and receive t      | he pa You Tube GB                                                                                                    | Q                                                                                                    |
|-----------------------------------------------------------------|----------------------------------------------------------------------------------------------------|----------------------------------------------------------------------------------------------------|
| Atternatively, send an email to jyoti_dodhia AT uk.ibm.com with | Image: Subscriptions         Image: Subscriptions         Image: Subscriptions | 652 subscribers wil 38,789 views Video Manager                                                                                                    |
|                                                                 | Liked videos UBSCRIPTIONS UBM Social Business IBMSystemsEurope Dig Nigel Griffiths                                                                                                    | IBM Power VUG       View as: Yourself ←         Home       Videos       Playlists       Channels       Discussion       About       Q         Image: Share your thoughts       Share your thoughts       Share your thoughts       Share your thoughts |
|                                                                 | <ul> <li>Browse channels</li> <li>Manage subscriptions</li> </ul>                                                                                                    | All activities   IBM Power VUG posted 2 days ago Save the date - 14th Oct (postponed from 7th Oct) - Simplified Remote Restart using HMC and/or PowerVC technical webinar tinyurl.com/PowerSystemsTechnicalWebinars                                    |

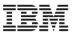

## **Therese Eaton's Pick'n'Mix Newsletters**

Subscribe to IBM POWER & IBM i technical newsletter "TE's Pick 'n' Mix" to find out the latest information and upcoming events. Email <u>therese.eaton@uk.ibm.com</u>

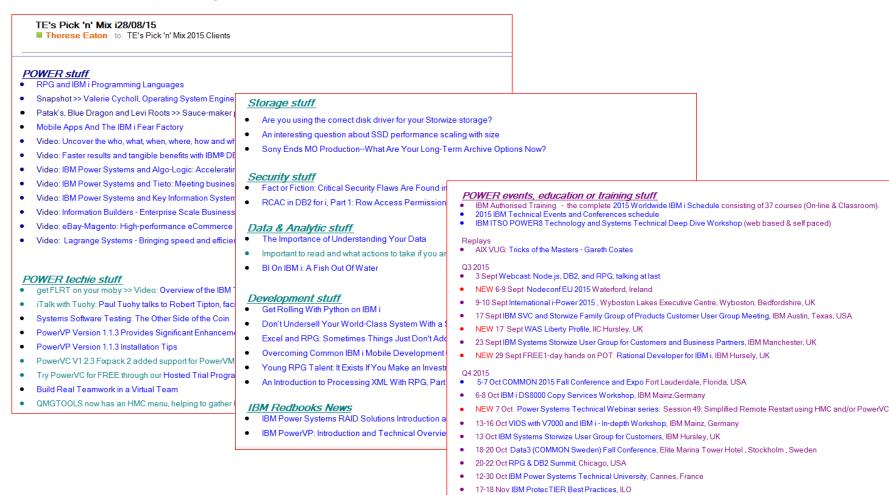

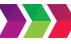

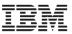

## Twitter 🈏

- To begin with
  - Sign up
  - Follow a few relevant people
  - You don't have to post any tweets
  - It's a good way to see latest info/hints&tips/gotchas
- Some folk to follow
  - @JyotiDodhia @tetweetings
  - @Steve\_Will\_IBMi @DawnMayiCan
  - @IBMiSight
     @SAPonIBMi
  - @Forstie\_IBMi @TimRowe\_IBMi
  - @IBMimag @tappehl
  - @stevencpitcher @ianpjarman
  - @mr\_nmon
     @power\_gaz
  - @D\_Spurway
     @IBMPowerSystems
- Search on hashtags e.g. #IBMi #PowerSystems #VIOS #PowerVM etc

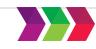

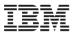

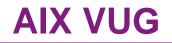

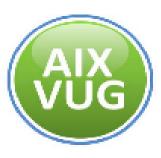

- AIX Virtual User Group USA
  - <u>https://www.ibm.com/developerworks/community/wikis/home?lang=en#!/wiki/Power+Sy</u> <u>stems/page/AIX+Virtual+User+Group+-+USA</u>
- Replay of VIOS Updates (James Nash) session
  - <u>http://youtu.be/wtckHoSg54o</u>

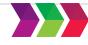

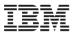

## Reference

VIOS portal - https://www-947.ibm.com/support/entry/myportal/product/virtualization\_software/powervm\_virtual\_i/o\_server?productContext=422982772

Explore New Solutions with IBM PowerVM Enhancements (IBM Redbooks Solution Guide) http://w3.itso.ibm.com/abstracts/tips1135.html

VIOS support - http://www-304.ibm.com/support/customercare/sas/f/vios/home.html

PowerVM Shared Ethernet Adapter simplification: Get rid of Control Channel Adapter - <u>http://chmod666.org/index.php/powervm-shared-ethernet-apdater-simplification-get-rid-of-control-channel-adapter/</u>

**PowerVM developerWorks** - <u>https://www.ibm.com/developerworks/community/wikis/home?lang=en\_us#!/wiki/Power%20Systems/page/IBM%20PowerVM</u> and https://www.ibm.com/developerworks/community/wikis/home?lang=en#!/wiki/Power%20Systems/page/PowerVM

Virtual IO and virtualization developer \_ wiki https://www.ibm.com/developerworks/community/wikis/home?lang=en#!/wiki/Power%20Systems/page/Virtual%20IO%20and%20virtualization

Virtualization Best Practices developer – wiki https://www.ibm.com/developerworks/community/wikis/home?lang=en#!/wiki/Power%20Systems/page/Virtualization%20best%20practices

VIO and IVM Command Reference - http://public.dhe.ibm.com/systems/power/docs/hw/p8/p8hcg.pdf

PowerVM Virtual I/O Server - Readme for Update Release 2.2.3.50 - http://www-304.ibm.com/support/customercare/sas/f/vios/vios22350.readme.html

VIO 2.2.3.52 Release Notes - http://delivery04.dhe.ibm.com/sar/CMA/VIA/05en0/2/VIOS 2.2.3.52.Readme.htm

IBM Systems Software Maps - <u>http://www-01.ibm.com/support/docview.wss?uid=ssm1maps</u>

IBM Systems Technical Events | ibm.com/training/events

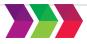

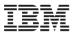

### **Questions or Comments?**

# ithankyou

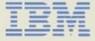

#### Janus Hertz

Senior IT Specialist EMEA ETS CoC Leader for Power Systems, IBM Technical Support Services (TSS)

#### IBM Denmark Proevensvej 1 DK-2605 Broendby Denmark

Mobile +45 28 80 47 49 Janus.hertz@dk.ibm.com

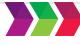